# **Jihočeská univerzita v Českých Budějovicích Přírodovědecká fakulta**

Ústav aplikované informatiky

# Analýza a testování skutečných parametrů standardu 802.11ac

Bakalářská práce

Vypracoval: Jiří Marek

Školitel: Rudolf Vohnout Ing.

České Budějovice 2013

#### **Bibliografické údaje:**

Marek Jiří, 2013: Analýza a testování skutečných parametrů standardu 802.11ac. [Analysis and testing of the actual parameters of the standard 802.11ac.]  $-42$  p. Faculty of Science, The University of South Bohemia, České Budějovice, CzechRepublic.

#### **Annotation:**

The aim of this thesis is to analyze and test the capabilities of the new 802.11ac standard. Compare the theoretical and real values. At the end of the practical results are processed measured values. The conclusion will be compared to individual standards.

### **Anotace:**

Úkolem této bakalářské práce je analyzovat a otestovat možnosti nového standardu 802.11ac. Porovnat jeho teoretické a reálné hodnoty. Na konci praktické části budou zpracovány výsledky naměřených hodnot. V závěru proběhne srovnání jednotlivých standardů.

**Keywords:** Wi-Fi, IEEE 802.11, practical testing, the real and the declared value

**Klíčová slova:** Wi-Fi, IEEE 802.11, praktické testování, skutečné a deklarované hodnoty

Prohlašuji, že svoji bakalářskou práci jsem vypracoval samostatně pouze s použitím pramenů a literatury uvedených v seznamu citované literatury.

Prohlašuji, že v souladu s § 47b zákona č. 111/1998 Sb. v platném znění souhlasím se zveřejněním své bakalářské práce, a to v nezkrácené podobě elektronickou cestou ve veřejně přístupné části databáze STAG provozované Jihočeskou univerzitou v Českých Budějovicích na jejích internetových stránkách, a to se zachováním mého autorského práva k odevzdanému textu této kvalifikační práce. Souhlasím dále s tím, aby toutéž elektronickou cestou byly v souladu s uvedeným ustanovením zákona č. 111/1998 Sb. zveřejněny posudky školitele a oponentů práce i záznam o průběhu a výsledku obhajoby kvalifikační práce. Rovněž souhlasím s porovnáním textu mé kvalifikační práce s databází kvalifikačních prací Theses.cz provozovanou Národním registrem vysokoškolských kvalifikačních prací a systémem na odhalování plagiátů.

 $\mathcal{L}_\mathcal{L}$  , which is a set of the set of the set of the set of the set of the set of the set of the set of the set of the set of the set of the set of the set of the set of the set of the set of the set of the set of

V Českých Budějovicích 27.3 2013

Jiří Marek

### Poděkování

Rád bych poděkoval svému školiteli Ing. Rudolfu Vohnoutovi za odborné vedení této bakalářské práce a za cenné rady. Dále bych chtěl poděkovat firmě Mascat s.r.o. za vypůjčená zařízení, bez kterých by práce nemohla vzniknout.

# Obsah

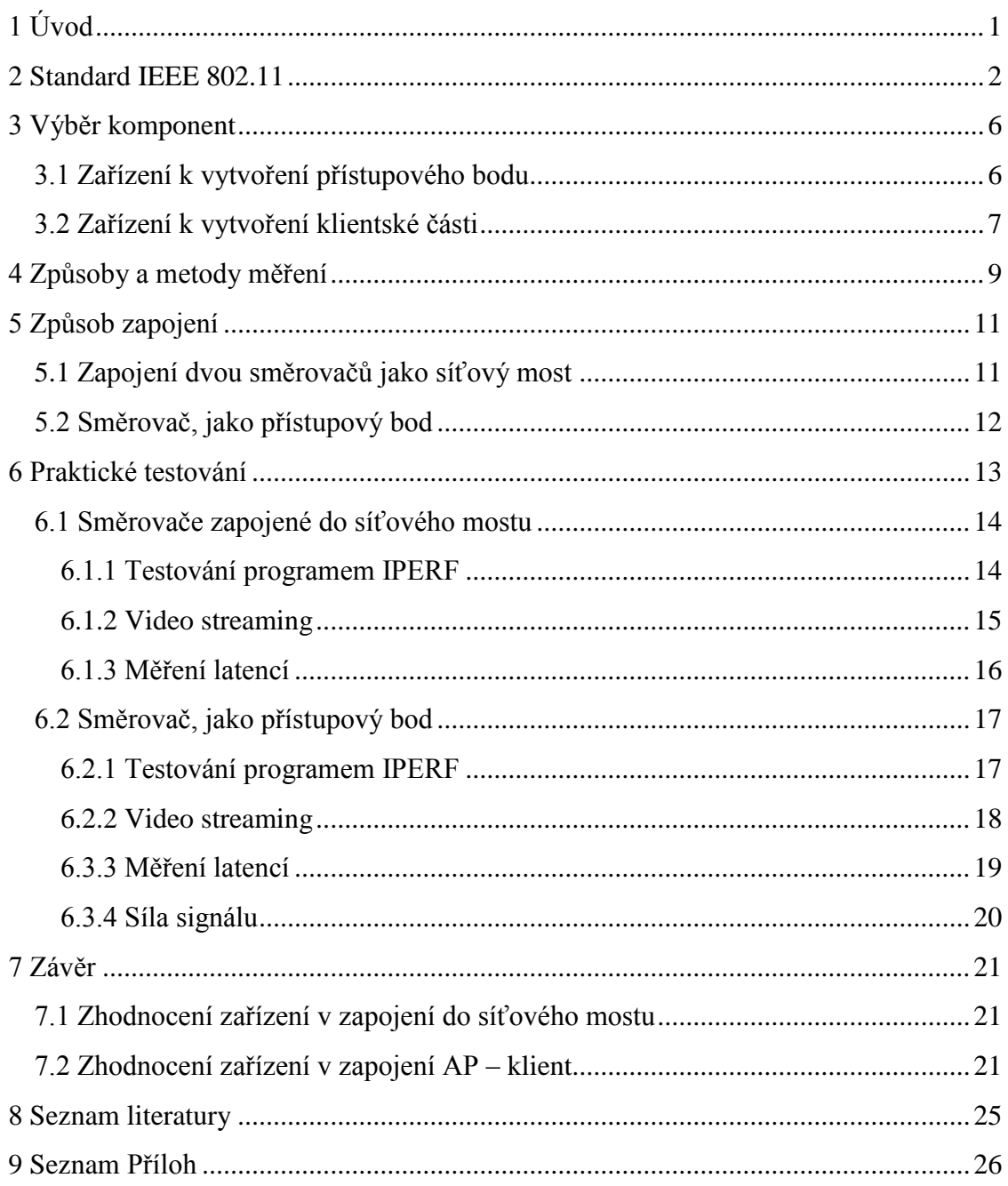

# <span id="page-5-0"></span>**1 Úvod**

Bezdrátové připojení bylo ještě v nedávné době velmi drahým přepychem. Dá se říci, že dnes valná většina přístrojů jako jsou notebooky, mobilní telefony, tablety nebo televize mají zabudovaný čip pro bezdrátovou komunikaci. Je to až překvapující jak se během posledních 10 let tato technologie rozšířila. Toto rozšíření bylo způsobeno poklesem cen zařízení pracujících se standardem IEEE 802.11. Ze začátku bezdrátové prvky prodávaly pouze přední výrobci, jako jsou Cisco, Intel nebo 3com. Do povědomí se nám standard dostal jako Wi-Fi (Wireless Fidelity), který začátkem 80. let byl uvolněn i pro civilní využití.

Dnes je technologie tak rozšířená, že v každé škole, kavárně nebo nákupním centru nalezneme pokrytí "free" Wi-Fi signálem. Masivně se začínají rozmáhat malé bezdrátové sítě, pomocí kterých se propojují zařízení v domácnostech. Zvyšují se nároky na rychlost a objem přenesených dat.

Cílem této práce je otestovat standard IEEE 802.11ac dle předem stanovených postupů a veličin. Porovnat teoretické (deklarované) a praktické (skutečně naměřené) hodnoty. Testování bude probíhat v různých lokacích ve vnitřních prostorech.

# <span id="page-6-0"></span>**2 Standard IEEE 802.11**

IEEE  $802.11<sup>1</sup>$  je sada standardů pro implementaci bezdrátových místních sítí (WLAN). Jedná se o počítačovou komunikaci v 2,4; 3,6; 5 a 60GHz pásmech. Jsou vytvořeny a udržovány podle IEEE LAN / MAN standardizační komise (IEEE 802). Základní verze standardu byla vydána v roce 1997. Tyto standardy poskytují základ pro bezdrátové sítě výrobkům pod Wi-Fi značkou. Certifikační značku "Wi-Fi CERTIFIED" mohou používat pouze zařízení, která úspěšně projdou zkouškou Wi-Fi Aliance. Koncová zařízení, která využívají Wi-Fi se do sítě připojují prostřednictvím přístupových bodů.

802.11b, 802.11g a 802.11n využívají pásmo 2,4 – 2,5Ghz, také známé jako ISM pásmo. 802.11a, 802.11n a 802.11ac pracují ve více regulovaném pásmu 4,915 – 5,825Ghz . Toto rozpětí je standardně definováno jako 2,4Ghz a 5Ghz pásmo. Každé spektrum se dělí na kanály s centrální frekvencí a šířkou pásma. Rozdělení je podobné jako u rozhlasového a televizního vysílání. Pásmo 2,4Ghz je rozděleno do třinácti kanálů rozložených od sebe po 5Mhz. Pásmo 5Ghz má více nepřekrývajících se kanálů.

#### CHANNEL 11 1 ô  $2.4 \text{ GHz}$ 2.4 835GHz 2.437GHz 2.412GHz 2.462GHz FREQUENCY

# The Wi-Fi Spectrum: 2.4GHz

# The Wi-Fi Spectrum: 5GHz

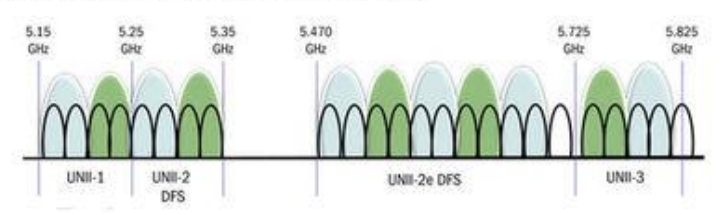

Obrázek č.1<sup>2</sup>: Rozdělení kanálů 2,4Ghz pásma

 $^1$  Informace o IEEE 802.11. Zdroj[1][: http://cs.wikipedia.org/wiki/IEEE\\_802.11.](http://cs.wikipedia.org/wiki/IEEE_802.11)

 $^{\text{2}}$  Obrázek č.1: Rozdělení kanálů 2,4Ghz pásma.  $\,$ Zdroj: [http://www.tomshardware.com/reviews/wi-fi-](http://www.tomshardware.com/reviews/wi-fi-802.11ac-router,3386.html)[802.11ac-router,3386.html](http://www.tomshardware.com/reviews/wi-fi-802.11ac-router,3386.html)

#### **Přehled jednotlivých standardů:**

**802.11** - Původní verze standardu IEEE 802.11 vznikla v roce 1997, ale dnes je už zastaralá. Rychlost je maximálně 2Mbps. Pracuje v pásmu 2,4Ghz.

**802.11a** – Používají se zde stejné datové vrstvy, protokol a formát rámců je jako v původní normě. Použitá modulace je zde OFDM. Pracuje v pásmu 5GHz s maximální teoretickou přenosovou rychlostí 54Mbps a reálnou rychlostí kolem 20Mbps.

**802.11b** - Má maximální rychlost přenosu dat 11Mbps a používá stejných přístupových metod definovaných v původním standardu. Produkty se na trhu objevily na počátku roku 2000. Dramatický nárůst propustnosti 802.11b (oproti původnímu standardu), spolu s podstatným snížením cen, vedly k rychlému přijetí standardu jako definitivní technologii bezdrátových sítí LAN. Zařízení pracujících v pásmu 2,4Ghz jsou však rušeny od jiných zařízení, která působí ve stejném pásmu. Jsou to například mikrovlnné trouby, Bluetooth zařízení, dětské chůvičky, bezdrátové telefony a některé radioamatérské zařízení.

**802.11g** – Tato verze byla vydána v červnu roku 2003. Pracuje v pásmu 2,4GHz, ale používá stejnou modulaci (OFDM) jako 802.11a. Maximální přenosová rychlost je však 54Mbps. Je plně zpětně kompatibilní s 802.11b. Tehdejší návrh standardu byl rychle přijat spotřebiteli. Stejně jako 802.11b, 802.11g zařízení jsou rušena od jiných produktů, které působí v pásmu 2,4GHz.

**802.11n** – Upravuje fyzickou a linkovou vrstvu tak, aby bylo možné dosáhnout reálných rychlostí okolo 100Mbps. Pro přenos signálu využívá více vysílacích a přijímacích antén (technologie MIMO).

**802.11ac<sup>3</sup>** – Má oproti svému předchůdci (IEEE 802.11n) několik vylepšení. Hlavní novinkou je fakt, že může pracovat jak na 2.4Ghz tak i na 5Ghz. Tím se v případě potřeby vyhne interferenci s ostatními zařízeními. Dále je rozšířena šířka pásma kanálu až na 160Mhz. To znamená, že disponuje většími rozestupy mezi kanály a tím je docíleno snížení kolizí. Komunikace je dělena na streamy. Přístupové body podporují až osm streamů. Každé zařízení využívá nanejvýš tři. Přičemž se počítá s tím, že méně

 $3$  Informace o 802.11ac. Zdroj[2]:

[http://www.cisco.com/en/US/prod/collateral/wireless/ps5678/ps11983/white\\_paper\\_c11-](http://www.cisco.com/en/US/prod/collateral/wireless/ps5678/ps11983/white_paper_c11-713103.html) [713103.html.](http://www.cisco.com/en/US/prod/collateral/wireless/ps5678/ps11983/white_paper_c11-713103.html) Zdroj[3]: 802.11ac Wireless Computer Networking Standard

náročná zařízení jako jsou např. mobilní telefony, budou mít podporu pouze pro jeden stream. Nová je také podpora MU-MIMO (Multi-User MIMO). Oproti MIMO dokáže komunikovat s více zařízeními v jednom okamžiku. Nedochází tedy k poklesu rychlostí z důvodu, že přístupový bod musí přepínat mezi jednotlivými zařízeními. Například mobilní telefon bude obsluhován svou plnou rychlostí na jednom kanále a notebook na třech také plnou rychlostí. Dále je ve směrovačích standardně zahrnuta technologie Beamforming. Ta má za úkol co nejlepší zformování signálu tak, aby se dostal prostředím k cíli v co nejlepší kvalitě.

**802.11ad** – "WiGig" Je budoucím nástupcem 802.11ac. Bude pracovat v pásmu 60Ghz a dosáhne maximální teoretické rychlosti až 7Gbps. Očekává se, že tato norma vstoupí na trh začátkem roku 2014.

Wi-Fi sítě mají omezený rozsah<sup>4</sup>. Dosah typického bezdrátového přístupového bodu s podporou 802.11b nebo 802.11g se základní anténou je maximálně 32 metrů uvnitř budovy a 95 metrů ve venkovních prostorech. IEEE 802.11n může mít však více jak dvojnásobný dosah. Záleží také na použitém pásmu. Wi-Fi ve 2,4Ghz pásmu má většinou o něco málo delší dosah než v 5Ghz pásmu, které je použito v 802.11a případně 802.11n a 802.11ac. U bezdrátových směrovačů, které mají odnímatelnou anténu, se může zvýšit dosah tím, že se vymění za anténu s vyšším ziskem.

Základní šifrování<sup>5</sup> bezdrátového standardu je WEP ("Wired Equivalent Privacy"). Bylo dokázáno, že je snadno prolomitelné, i když je správně nakonfigurováno. WPA a WPA2 šifrování, které jsou dostupné v zařízeních od roku 2003 tento problém vyřešily. Standardně jsou všechny směrovače nastaveny bez zabezpečení. Pokud uživatel nenakonfiguruje směrovač správně (nepoužije vhodné zabezpečení) je snadným cílem útočníků. Komunikace na síti může být však zabezpečena i jinými prostředky jako jsou například VPN nebo HTTPS protokoly. Ty ale šifrují pouze komunikaci mezi uživatelem a cílovým subjektem, nikoliv síť jako celek.

Jednotlivá koncová zařízení se mohou propojit pomocí funkce Wi-Fi Direct<sup>6</sup> pokud tuto funkci podporují. Výhodou je, že dvě zařízení, která mezi sebou potřebují

<sup>4</sup> Rozsah Wi-Fi sítí. Zdroj[4]: <http://www.wi-fiplanet.com/tutorials/article.php/3680781>

<sup>5</sup> Bezpečnost Wi-Fi. Zdroj[5]: [http://itffroc.org/pubs/benton\\_wireless.pdf](http://itffroc.org/pubs/benton_wireless.pdf)

 $^6$  Informace o Wi-Fi Direct. Zdroj[6]:<http://www.wi-fi.org/discover-and-learn/wi-fi-direct>

komunikovat, nevyžadují přístupový bod. Zařízení se spárují pomocí systému "Wi-Fi protected Setup." Technologie je vhodná například pro spárování smartphone zařízení s počítačem. Přenos dat je rychlejší a bezpečnější než přes Bluetooth.

# <span id="page-10-0"></span>**3 Výběr komponent**

Pro úspěšné testování jsou zapotřebí zařízení, která dokáží plně využít plnou podporu standardu 802.11ac. Byly vybrány směrovače a klientské moduly, které jsou v dnešní době dostupné na trhu. Zapůjčení proběhlo ve spolupráci s Mascat s.r.o.

Pro účely testování byly zapůjčeny následující komponenty:

- Asus RT-AC66U
- Netgear R6300
- Dlink DWA-182
- Netgear A6200

## <span id="page-10-1"></span>**3.1 Zařízení k vytvoření přístupového bodu**

### **ASUS RT-AC66U**

Směrovač integruje duální bezdrátový přenos v pásmech 2,4Ghz a 5Ghz. Jedná se o zařízení páté generace s plnou podporou 802.11ac Wi-Fi technologie, také známou jako 5G Wi-Fi, která umožňuje rychlost až třikrát rychlejší než stávající 802.11n. Jeho teoretická rychlost je v pásmu 5Ghz až 1300Mbps. Tato masivní rychlost přenosu dat z něj dělá ideální vysokorychlostní směrovač pro náročné on-line aplikace, spolu s funkcí zesílení signálu AiRadar. Ke snadnému nastavení směrovače je k dispozici průvodce ASUSWRT. Směrovač má matnou povrchovou úpravu s diamantovými dlaždicemi, na kterých nejsou vidět otisky prstů. Na spodní části jsou modré LED diody informující o stavu napájení, přístupu na internet, sítě a USB portů. Zařízení je možné připevnit na zeď, nebo pomocí stojanu opřít do vertikální polohy na stůl.

#### **NETGEAR R6300**

Podobně jako v případě Asusu jedná se o duální směrovač pracující v pásmech 2,4 a 5Ghz. Jeho maximální teoretická rychlost je až 1300 Mbps v 5Ghz pásmu. Výrobce také uvádí, že se jedná o nejrychlejší směrovač na trhu. Má lesklou povrchovou úpravu. Na spod jsou zastoupeny LED diody informující o stavu. Antény jsou oproti konkurentovy skryté v šasi.

Obě zařízení mají téměř totožné specifikace. Rozdíly jsou pouze ve způsobu obsluhy a použitých funkcích.

Základní technické specifikace<sup>7</sup>:

- Standard sítě: IEEE 802.11a, IEEE 802.11b, IEEE 802.11g, IEEE 802.11n, IEEE 802.11ac, IEEE 802.3u, IPv4, IPv6
- Datový tok:  $802.11a : 6,9,12,18,24,36,48,54Mbps$  802.11b : 1, 2, 5.5, 11Mbps 802.11g : 6,9,12,18,24,36,48,54Mbps 802.11n : až do 450Mbps 802.11ac: up to 1300Mbps
- Provozní frekvence:  $2.4G \sim 2.4835GHz / 5.1 \sim 5.8GHz$
- Šifrování: 64bitové WEP, 128bitové WEP, WPA2-PSK, WPA-Enterprise, WPA2-Enterprise
- Typ připojení WAN: Automatická IP, Statická IP, PPPoE, PPTP, L2TP
- Počet streamů: 6
- Porty: 1x RJ45 pro  $10/100/1000$  BaseT pro WAN 4x RJ45 pro 10/100/1000 BaseT pro LAN 2x USB 2.0

# <span id="page-11-0"></span>**3.2 Zařízení k vytvoření klientské části**

### **NETGEAR A6200, DLINK DWA-182**

Jedná se o adaptéry, které se zapojují do USB portu koncového zařízení (PC, notebook). Obě zařízení mají opět shodné základní specifikace.

Základní technické specifikace:

- Standard sítě: IEEE 802.11a, IEEE 802.11b, IEEE 802.11g, IEEE 802.11n, IEEE 802.11ac, IEEE 802.3u, IPv4, IPv6
- Datový tok:  $802.11a : 6,9,12,18,24,36,48,54Mbps$  802.11b : 1, 2, 5.5, 11Mbps 802.11g : 6,9,12,18,24,36,48,54Mbps

 $\frac{7}{7}$  Technické specifikace zařízení. Zdroj[7][: https://www.asus.com/Networking/RTAC66U/.](https://www.asus.com/Networking/RTAC66U/) Zdroj[8]: <http://www.netgear.com/R6300>

# 802.11n : až do 450Mbps

# 802.11ac: up to 866Mbps

- Provozní frekvence:  $2.4G \sim 2.4835GHz / 5.1 \sim 5.8GHz$
- Šifrování: 64bitové WEP, 128bitové WEP, WPA2-PSK
- <span id="page-12-0"></span>Počet streamů: 2

# **4 Způsoby a metody měření**

Nejprve bylo nutné vybrat vhodné prostředí pro testování a stanovit postup, podle kterého bude měření probíhat. Pro účely testování byly zvoleny prostory rozlehlého domu, který je situován mimo zarušenou oblast města. Jednotlivá zařízení se budou rozmisťovat po budově<sup>8</sup> tak, aby byly od sebe vzdáleny 10, 20 a 30 metrů. Tedy podle obrázku v lokacích A, B a C. Mezi jednotlivými místnostmi je cihlová zeď o tloušťce 30cm. Aby bylo možné otestovat, zda zařízení dokáží pracovat rychlostmi, které jejich výrobci uvádějí, byly stanoveny tyto veličiny pro měření: rychlost přenosu dat za použití protokolů TCP a UDP, latence spoje a útlum signálu. V každém testování se u směrovačů přepínala šířka pásma od 20 do 80Mhz a měření probíhalo pětkrát. Zaznamenávala se průměrná hodnota.

### **Rychlost přenosu dat pomocí TCP protokolu**

Pro účely testování byl vybrán program IPERF<sup>9</sup>. Existuje i grafická nadstavba s názvem JPERF, ale ta se během testování neosvědčila, protože v ní byly nalezeny nepřesnosti a chyby. Tento program byl vybrán, protože většina testování sítí se provádí právě tímto programem. Nastaven byl na odesílání v deseti proudech, přičemž se přenášely data o celkové velikosti 650 MB.

### **Rychlost přenosu dat pomocí protokolu UDP**

Protokol UDP se používá ve valné většině pro streamování videa. Protokol nekontroluje, zda vyslaná data dorazí příjemci v pořádku. Pro účely měření byl streamován ze serveru film o velikosti 10GB pomocí programu VLC media player. Rychlost byla měřena programem NetMeter.

### **Měření latencí spoje**

K tomuto testování byl použit příkaz ping (ping ip\_adresa\_zařízení –l 65500). Záměrně byl nastaven velký TCP paket, aby rozdíly u jednotlivých zařízení a vzdálenostech byly lépe patrné.

 $\overline{a}$ 

<sup>&</sup>lt;sup>8</sup> Příloha č.1: Půdorys prostor

<sup>&</sup>lt;sup>9</sup> Příloha č.2: Okno programu IPERF

### **Měření útlumu signálu**

K tomuto měření byl použit program Wi-Fi Inspektor. Zaznamenával se útlum signálu v dBm opět ve všech lokacích.

Pro účely testování byl jako server vybrán stolní počítač, který je dostatečně výkonný, aby nezkresloval výsledky testů. Jeho parametry jsou uvedeny zde:

 $CPU:$  AMD FX-4100, Bulldozer, 5016Mhz MB: ASUS M5A97 Pro, Realtek Gigabit Ethernet RAM: 2 x 8GB DDR3 1866 Mhz Kingston XMP SSD: OCZ Agility 3 60GB

Jako koncové zařízení byl použit notebook Lenovo IdeaPad Y580 s následujícími parametry:

- CPU:  $\left| \right|$  Intel Core i7 3610QM (2,3Ghz)
- RAM: 2 x 4GB DDR3 1333MHz
- SSD: Hybridní 1TB (5400ot.) s integrovaným 16GB SSD diskem

# <span id="page-15-0"></span>**5 Způsob zapojení**

Zde budou uvedeny různé způsoby zapojení jednotlivých komponent. V následující kapitole proběhne testování, kde uspořádání bude zachováno následujícím popisem.

# <span id="page-15-1"></span>**5.1 Zapojení dvou směrovačů jako síťový most**

Tímto zapojením je možné zjistit maximální přenosové rychlosti jednotlivých směrovačů. Pro správné fungování spoje je zapotřebí jeden nastavit jako přístupový bod, do kterého bude ethernetovým kabelem připojen server a druhý jako klient, do kterého bude připojen koncový počítač.

Obrázek topologie A:

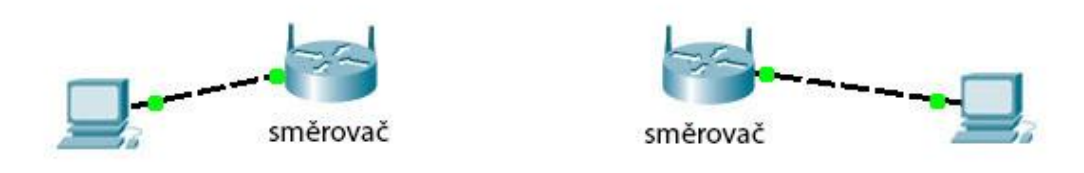

Obrázek č.2: Topologie A. Schéma zapojení síťového mostu

Aby dané směrovače byly spojeny do síťového mostu, je zapotřebí správná konfigurace přes jejich administrátorské rozhraní<sup>10</sup>. . Po zadání adresy [http://192.1968.1.1](http://192.1968.1.1/) do prohlížeče se zobrazí úvodní obrazovka daného zařízení. V případě Asusu je nutné v menu pokročilé nastavení vybrat záložku administrace. Zde nastavit operační mód media access a ze seznamu vybrat přípojný bod, ke kterému je potřeba se připojit. Tím se směrovače nakonfigurují a vznikne mezi nimi síťový most. Směrovač Netgear se nastaví podobným způsobem. V menu pokročilé nastavení pod záložkou bezdrátové nastavení se nachází volba použít jiný operační mód. Po zaškrtnutí se odroluje nastavení povolit síťový most. Dále je potřeba rozkliknout volbu nastavit síťový most a vyplnit zde ručně název sítě, do které je potřeba se připojit.

 $^{\rm 10}$  Příloha č.3: Administrátorské rozhraní směrovačů

# <span id="page-16-0"></span>**5.2 Směrovač, jako přístupový bod**

Měření bude probíhat pomocí serveru, který bude přímo připojen ethernetovým kabelem do LAN portu směrovače. Jako klient bude sloužit přenosný počítač, který v portu USB 2.0 bude mít připojený klientský modul.

Obrázek topologie B:

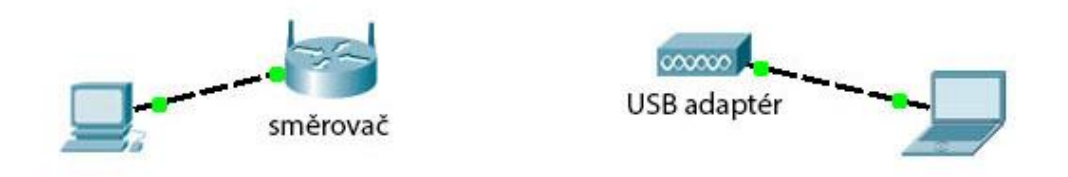

Obrázek č.3: Topologie B. Schéma zapojení v režimu AP – klient

# <span id="page-17-0"></span>**6 Praktické testování**

Zde je vypsán výběr výsledků jednotlivých měření. Zbylé grafy a tabulky jsou uvedeny v příloze č.4. V případě zapojení do síťového mostu nebyla měřena úroveň signálů, protože druhý směrovač zastávající funkci klienta se stává po úspěšném nastavení neviditelným a nelze na něm měřit žádné hodnoty.

Při testováni funkčnosti zařízení byl zjištěn problém s ovladači zařízení Netgear A6200. Po připojení k síti přes dodávaný program, rychlost spoje nepřevyšovala 104Mbps. Proto proběhla konzultace s technickou podporou na stránkách výrobce. Problém byl vyřešen odinstalováním ovladačů, vyčištěním registrů Windows a následně novou instalací kombinace standalone ovladačů zařízení a univerzálních knihoven Windows. V tuto dobu, už je dostupná nová verze ovladačů, která funguje bezproblémově. Nicméně při měření byl nutný tento postup.

Veškerá měření probíhala bez zabezpečení. Byly vyzkoušeny všechny typy zabezpečení, ale ty na výsledky testu měli minimální dopad. To naznačuje tomu, že oba směrovače disponují dostačujícím výkonem. Úbytek rychlostí by se zřejmě projevil až po větším vytížení, kde by bylo připojeno více klientů.

# <span id="page-18-0"></span>**6.1 Směrovače zapojené do síťového mostu**

### <span id="page-18-1"></span>**6.1.1 Testování programem IPERF**

V měření pomocí protokolu TCP byl naměřen maximální datový tok 350Mbps a to v případě zařízení Netgear v lokaci A. To je o 5,7% více než v případě Asusu.

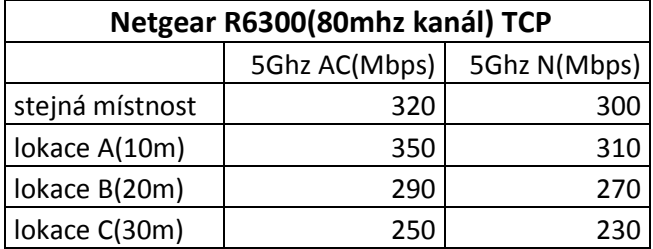

Tabulka č.1: Netgear R6300, TCP propustnost, Topologie A

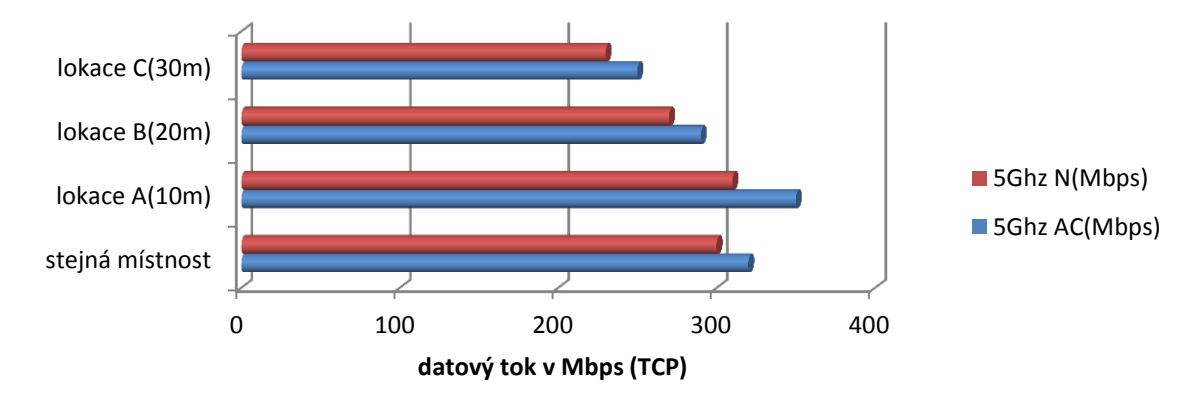

Graf č.1: Netgear R6300, TCP propustnost, Topologie A

| Asus RT-AC66U (80mhz kanál) TCP |               |              |  |
|---------------------------------|---------------|--------------|--|
|                                 | 5Ghz AC(Mbps) | 5Ghz N(Mbps) |  |
| stejná místnost                 | 315           | 290          |  |
| lokace A(10m)                   | 330           | 300          |  |
| lokace B(20m)                   | 286           | 265          |  |
| lokace C(30m)                   | 240           | 220          |  |

Tabulka č.2: Asus RT-AC66U, TCP propustnost, Topologie A

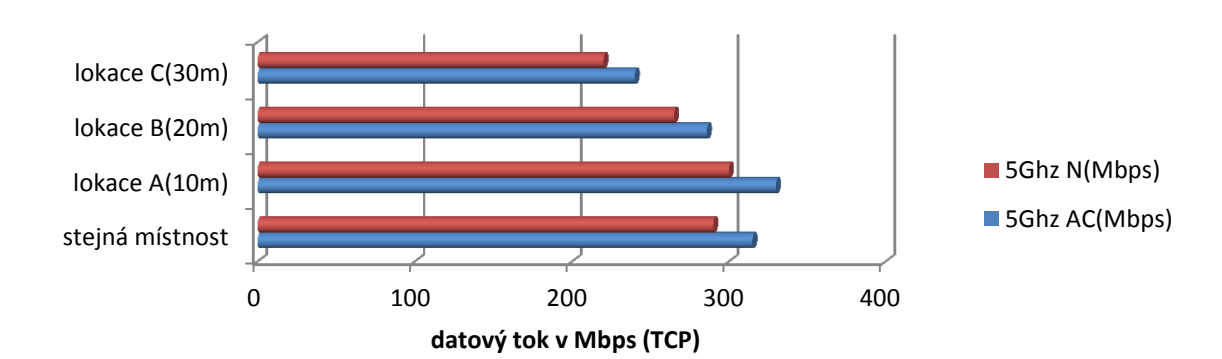

Graf č.2: Asus RT-AC66U, TCP propustnost, Topologie A

### <span id="page-19-0"></span>**6.1.2 Video streaming**

Při streamování videa po síti si lépe vedlo zařízení Asus. V lokaci A byla naměřena rychlost 505Mbps. To je o 24,6% více než dosáhlo zařízení Netgear.

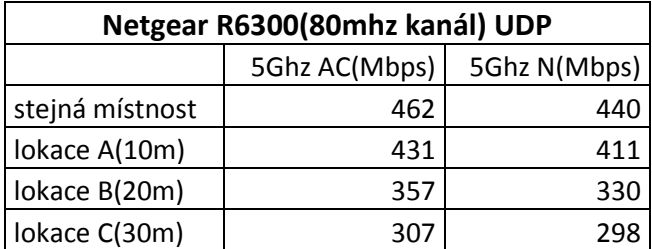

Tabulka č.3: Netgear R6300, UDP propustnost, Topologie A

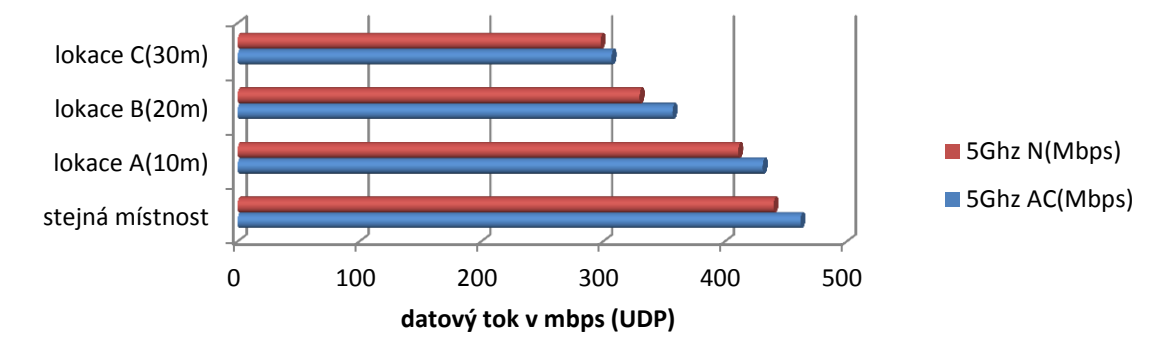

Graf č.3: Netgear R6300, UDP propustnost, Topologie A

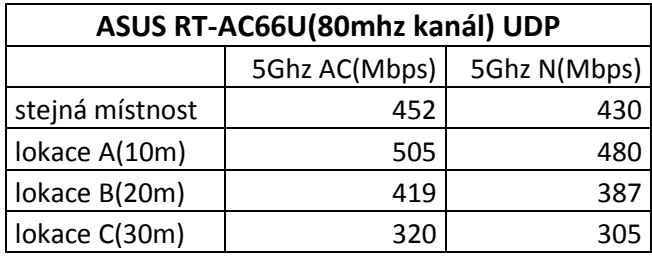

Tabulka č.4: Asus RT-AC66U, UDP propustnost, Topologie A

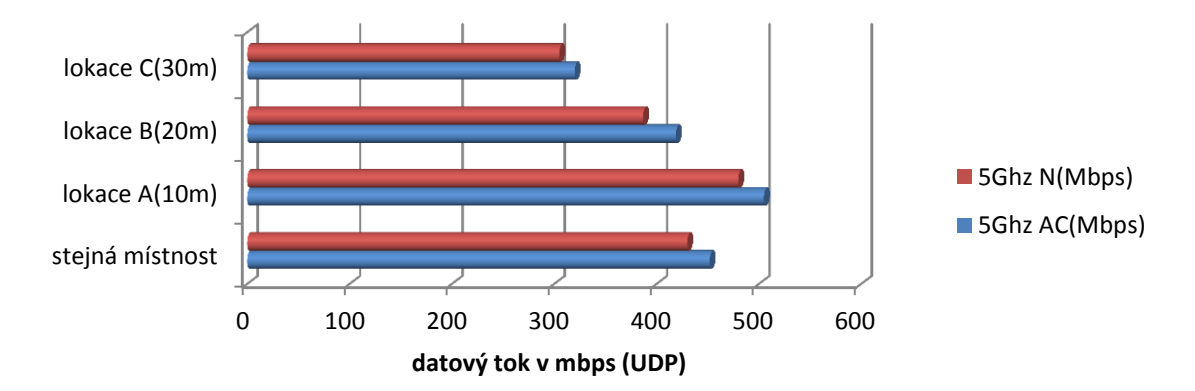

Graf č.4: Asus RT-AC66U, UDP propustnost, Topologie A

### <span id="page-20-0"></span>**6.1.3 Měření latencí**

V případě latencí si obě zařízení vedly shodně v pásmu 5Ghz v režimu AC. V režimu N zařízení Asus vykazovalo horší výsledky na delších vzdálenostech.

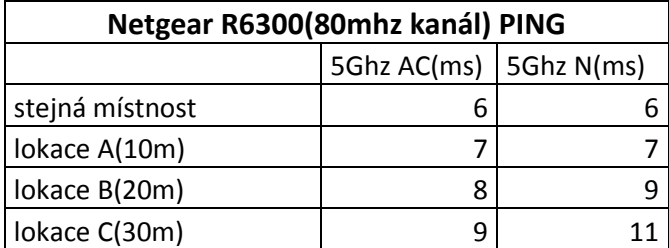

Tabulka č.5: Netgear R6300, Latence, Topologie A

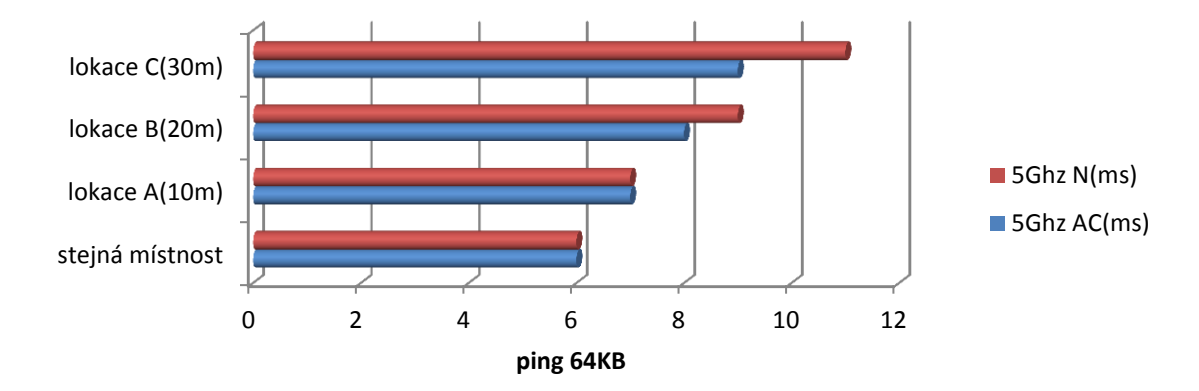

Graf č.5: Netgear R6300, Latence, Topologie A

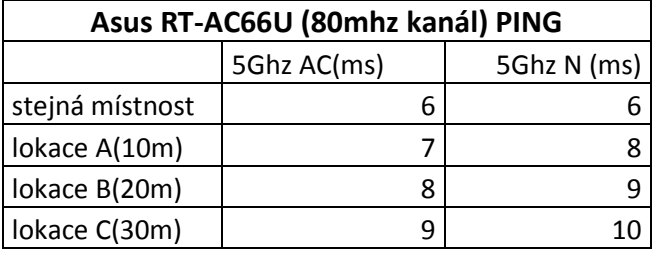

Tabulka č.6: Asus RT-AC66U, Latence, Topologie A

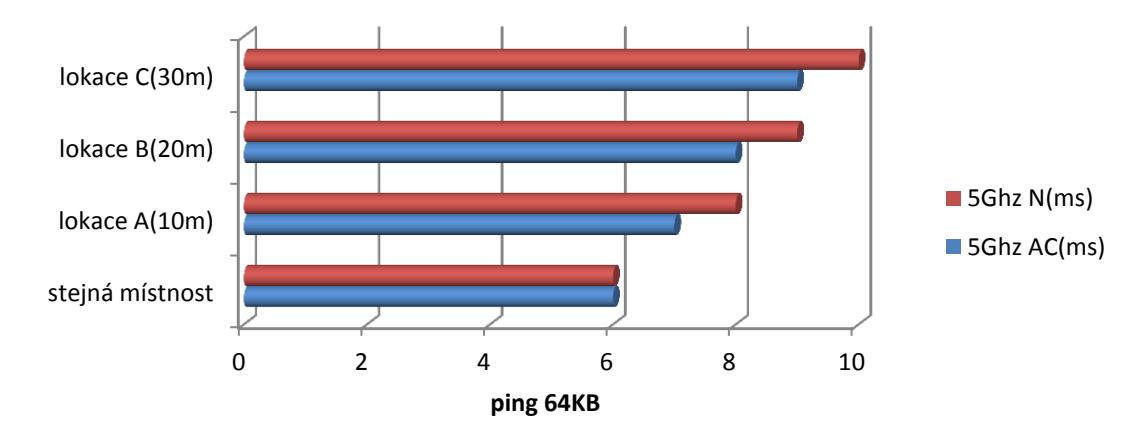

Graf č.6: Asus RT-AC66U, Latence, Topologie A

# <span id="page-21-0"></span>**6.2 Směrovač, jako přístupový bod**

### <span id="page-21-1"></span>**6.2.1 Testování programem IPERF**

Při testování USB adaptérů si v režimu TCP vedlo lépe zařízení Netgear s průměrným náskokem 5 Mbps.

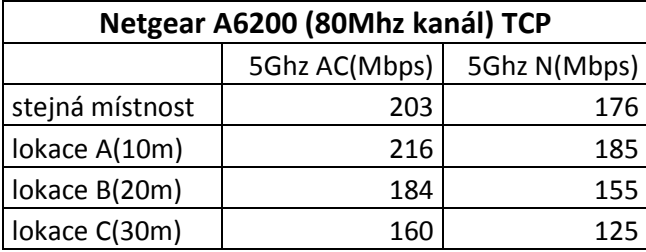

Tabulka č.7: Netgear A6200, TCP propustnost, Topologie B

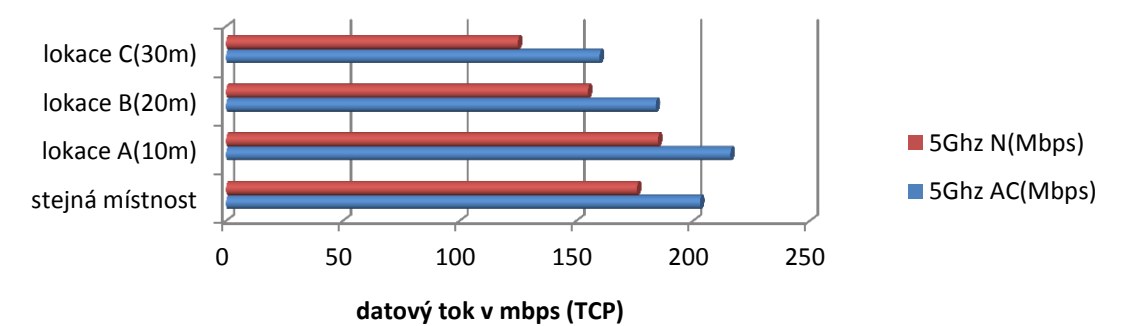

Graf č.7: Netgear A6200, TCP propustnost, Topologie B

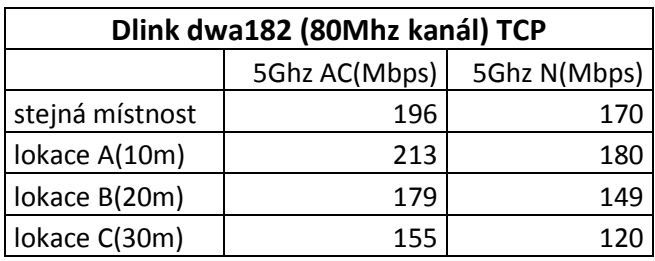

0 50 100 150 200 250 stejná místnost lokace A(10m) lokace B(20m) lokace C(30m) **datový tok v mbps (TCP)** 5Ghz N(Mbps) 5Ghz AC(Mbps)

Tabulka č.8: Dlink DWA-182, TCP propustnost, Topologie B

Graf č.8: Dlink DWA-182, TCP propustnost, Topologie B

### <span id="page-22-0"></span>**6.2.2 Video streaming**

Když byl streamován film po síti, adaptér Dlink vykazoval daleko větší výkyv rychlostí. To bylo způsobené tím, že nedokázal stabilně přijímat datový proud.

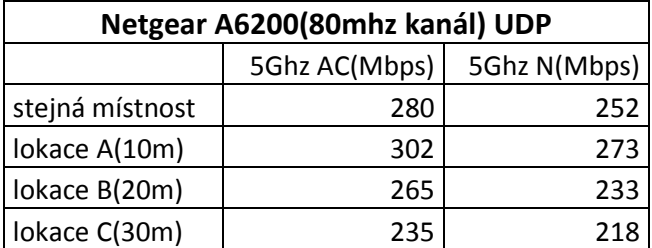

Tabulka č.9: Netgear A6200, UDP propustnost, Topologie B

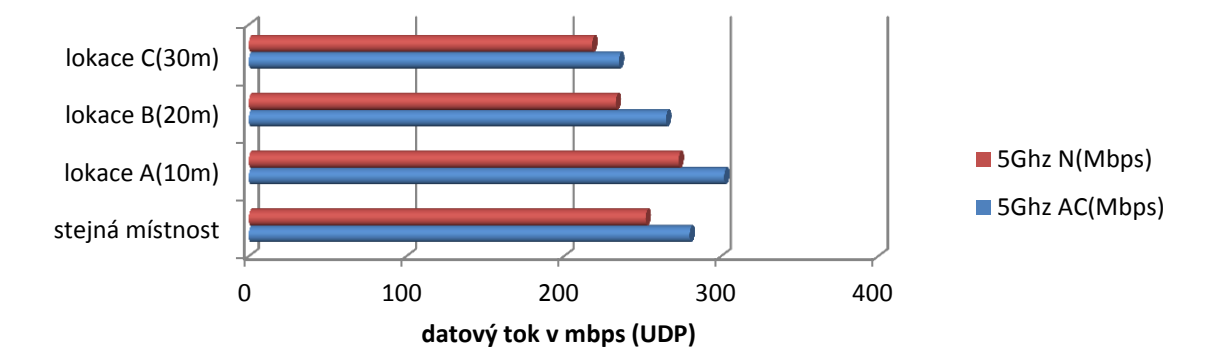

Graf č.9: Netgear A6200, UDP propustnost, Topologie B

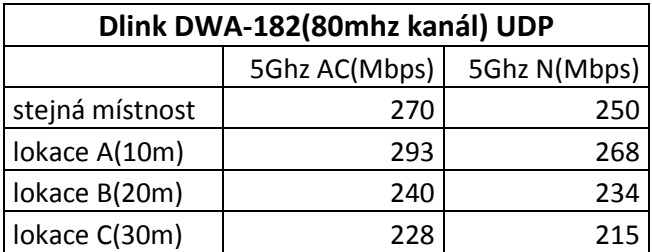

Tabulka č.10: Dlink DWA-182, UDP propustnost, Topologie B

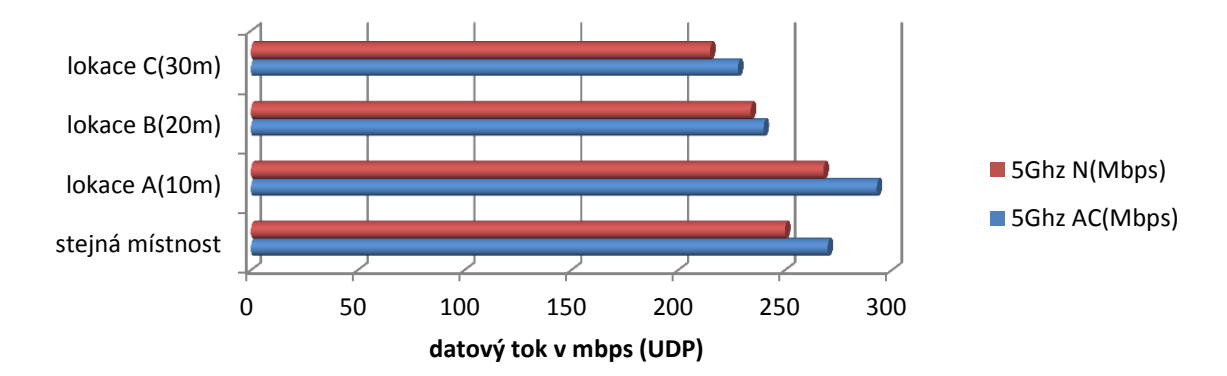

Graf č.10: Dlink DWA-182, UDP propustnost, Topologie B

### <span id="page-23-0"></span>**6.3.3 Měření latencí**

V případě pingu byly u adaptér Dlink naměřeny vyšší hodnoty.

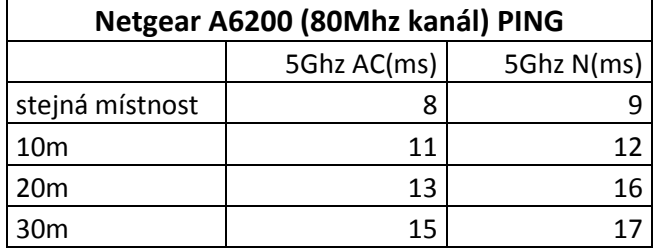

Tabulka č.11: Netgear A6200, Latence, Topologie B

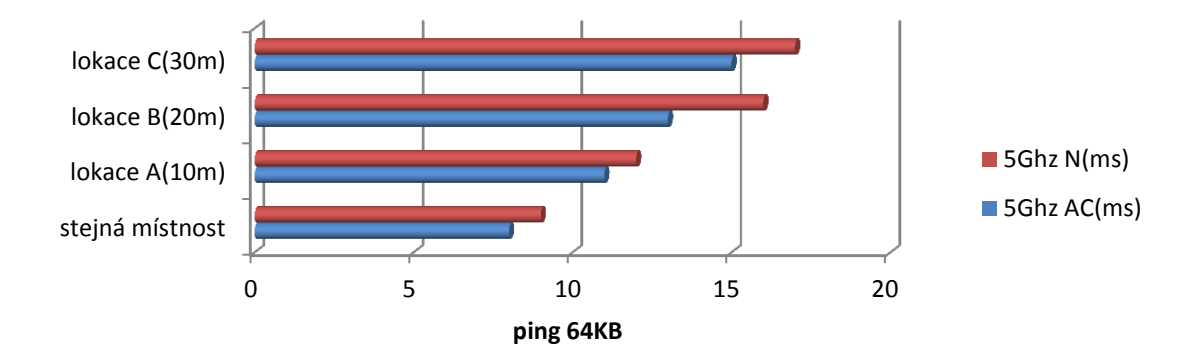

Graf č.11: Netgear A6200, Latence, Topologie B

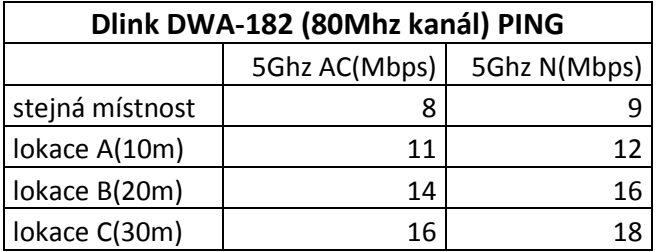

Tabulka č.12: Dlink DWA-182, Latence, Topologie B

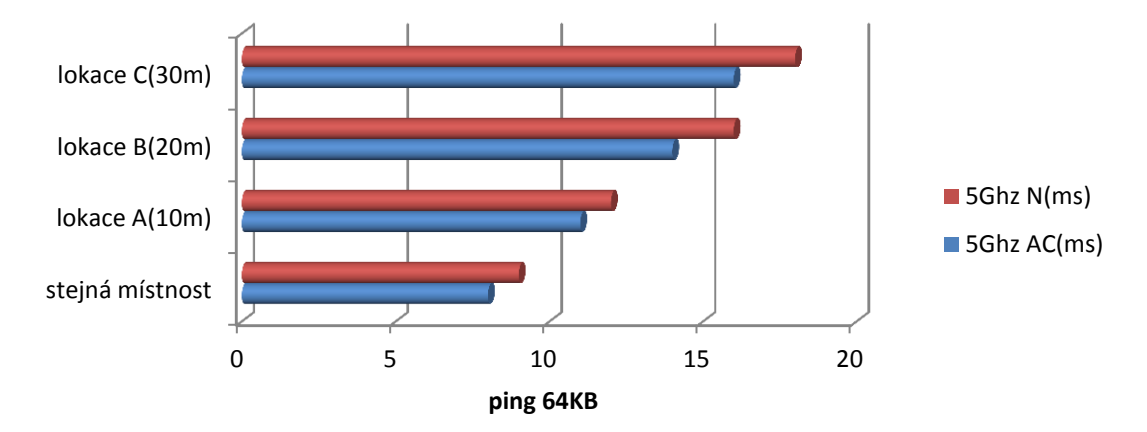

Graf č.12: Dlink DWA-182, Latence, Topologie B

### <span id="page-24-0"></span>**6.3.4 Síla signálu**

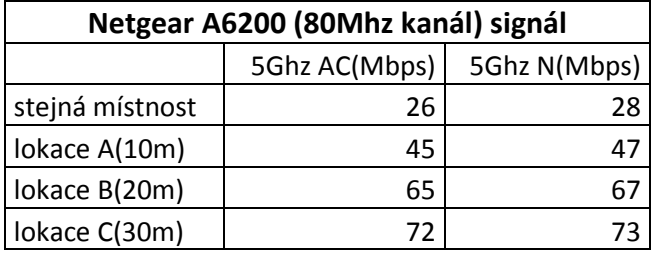

Tabulka č.13: Netgear A6200, Signál, Topologie B

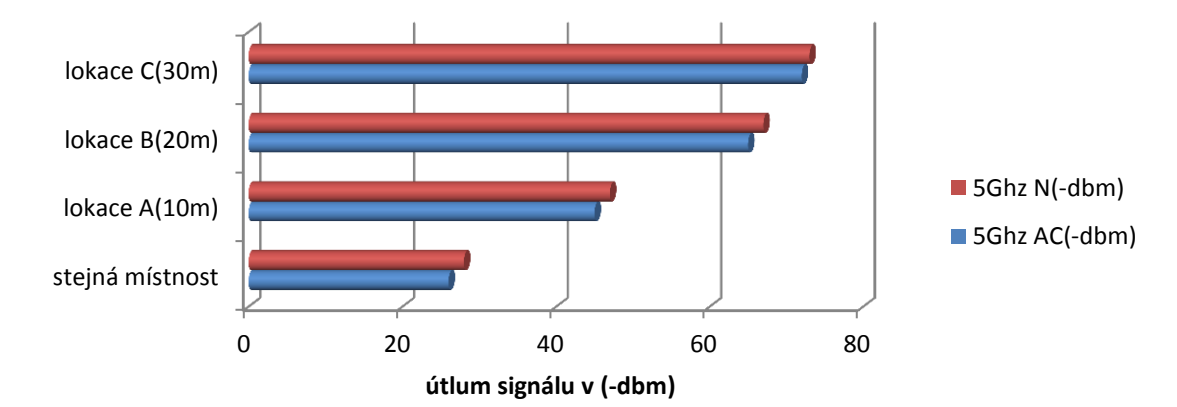

Graf č.13: Netgear A6200, Signál, Topologie B

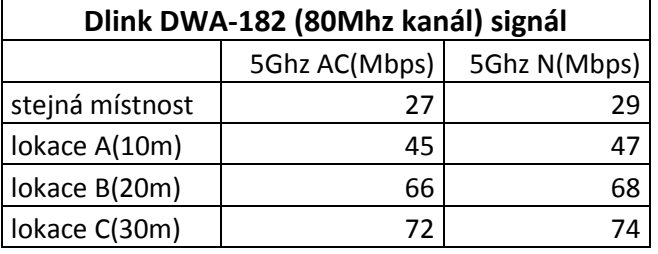

Tabulka č.14: Dlink DWA-182, Signál, Topologie B

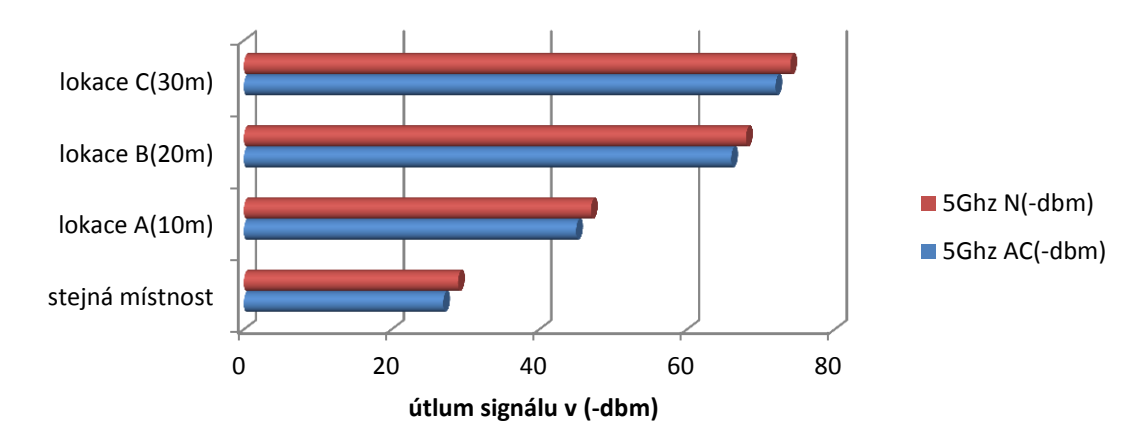

Graf č.14: Dlink DWA-182, Signál, Topologie B

# <span id="page-25-0"></span>**7 Závěr**

## <span id="page-25-1"></span>**7.1 Zhodnocení zařízení v zapojení do síťového mostu**

Z výsledků měření vyplývá, že ani jedno zařízení není schopné pracovat rychlostmi, které výrobci udávají.

V režimu TCP (5Ghz AC, 80Mhz kanál) nejrychleji pracovalo zařízení Netgear R6300 s průměrným náskokem 3,2%. Jeho přenosová rychlost dosahovala maxima 350Mbps při měření programem IPERF. V případě porovnání mezi režimy 5Ghz AC a N na jednotlivých zařízeních, jsou rozdíly ve výsledcích téměř shodné. Nový standard 802.11ac však dokáže pracovat rychlostí o 40Mbps vyšší než jeho předchůdce. Pokud budou porovnávány režimy 5Ghz AC, N a 2,4Ghz N, je zapotřebí nastavit na směrovačích šířku pásma 40Mhz. Důvodem je, že šířka kanálu v 2,4Ghz je pouze právě 40Mhz. Zde je už výsledek mezi jednotlivými standardy znatelnější. Nový standard dosahuje rychlosti až o 55Mbps vyšší než v případě 5Ghz N a o 95Mbps vyšší než v případě 2,4Ghz N, což je rozdíl 43,2%. Ve větších vzdálenostech při nastavení šířky pásma 20Mhz si vedlo lépe zařízení Asus RT-AC66U s náskokem 8Mbps.

U měření UDP (5Ghz AC, 80Mhz kanál) protokolu byl výsledek více rozdílný. Zařízení Asus RT-AC66U dokázalo odesílat a přijímat packety vyšší rychlostí, než druhý testovaný směrovač. Průměrný rozdíl ve všech lokacích je 8,2%. V případě standardů jsou výsledky u obou zařízení taktéž srovnatelné. Režim 5Ghz AC je v průměru o 5,7% rychlejší než 5Ghz N a v případě 2,4Ghz N o 46,7% rychlejší.

Dále probíhalo testování latencí pomocí příkazu ping. Výsledné hodnoty udávají schopnost zařízení odeslat a přijmout TCP rámec (v tomto případě 64KB). Lepších výsledků při nastavení šířky pásma 80Mhz dosáhl směrovač Netgear R6300. Tato schopnost je přímo úměrná schopnosti přenášet data v režimu TCP.

Tyto výsledky nedodržení schopnosti pracovat rychlostmi uváděnými výrobci se daly očekávat, protože už z minulosti je známo, že standard 802.11n, který má teoretickou propustnost 450Mbps dosahuje reálných rychlostí nepřevyšujících hranici 130Mbps v režimu TCP.

# <span id="page-25-2"></span>**7.2 Zhodnocení zařízení v zapojení AP – klient**

Ani v případě USB modulů se žádnému výrobci nepodařilo přiblížit deklarovaným hodnotám. Téměř v celém spektru testů dokázal adaptér od společnosti Netgear prokazovat lepších výsledků. Konkurent si vedl maximálně o 2 Mbps lépe v užších šířkách pásma. Tento výsledek je však téměř zanedbatelný. Pokud se budou porovnávat jednotlivé standardy, tak výsledek v případě TCP (5Ghz AC, 80Mhz kanál) je o 31Mbps vyšší na USB adaptéru Netgear, než v případě 5Ghz N. To je nárůst u nového standardu o 25,5% v lokaci A. V případě UDP je výsledek podobný (nárůst 29 Mbps). Zajímavé výsledky byly naměřeny při použití šířky pásma 40 a 20Mhz. Rozdíly mezi jednotlivými standardy nejsou nikterak markantní. Pásmo 2,4 Ghz N je v lokaci C jen o několik málo Mbps pomalejší. To je způsobeno tím, že vlnová délka signálu lépe procházela v tomto případě překážkami.

### **Seznam obrázků**

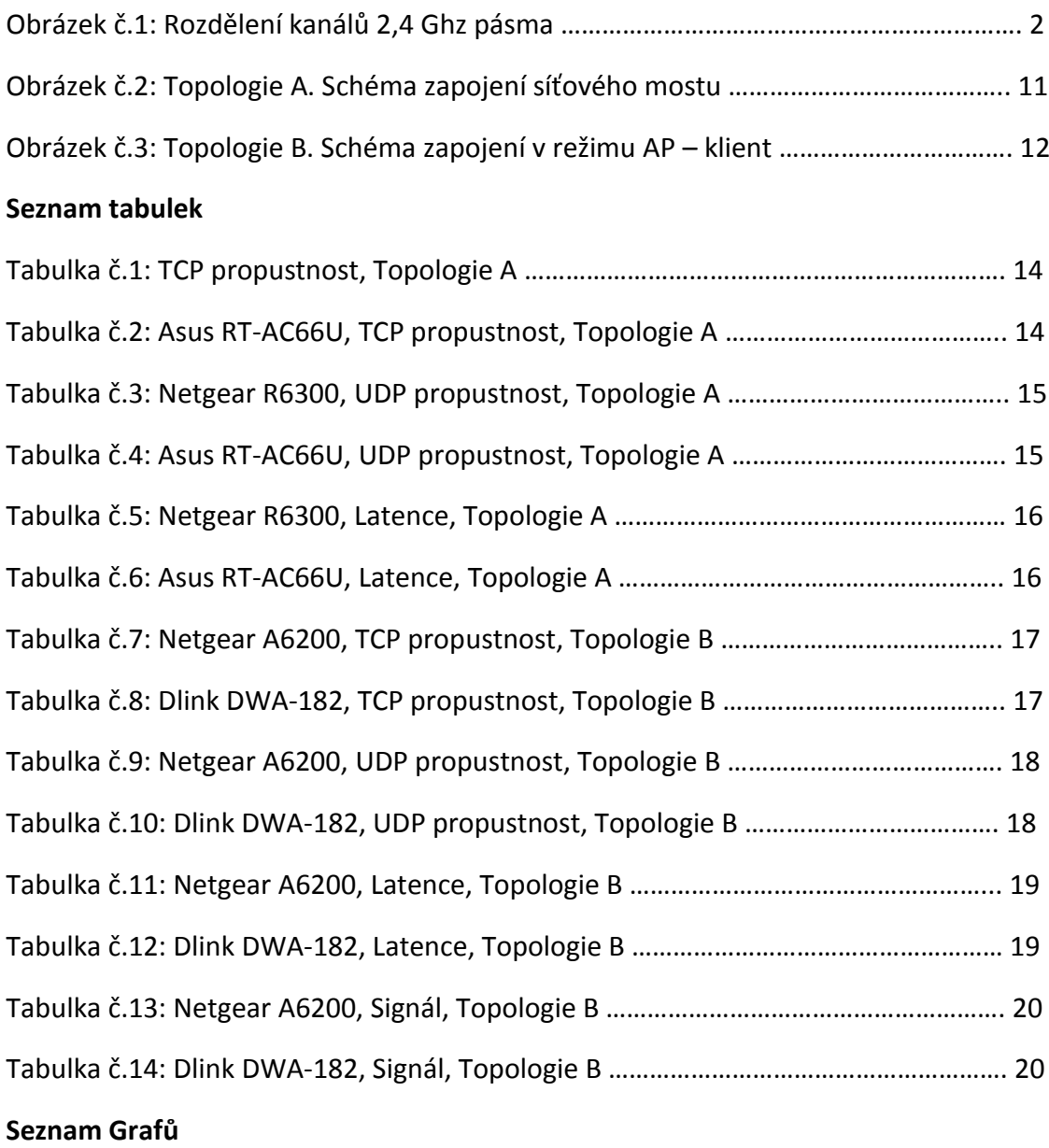

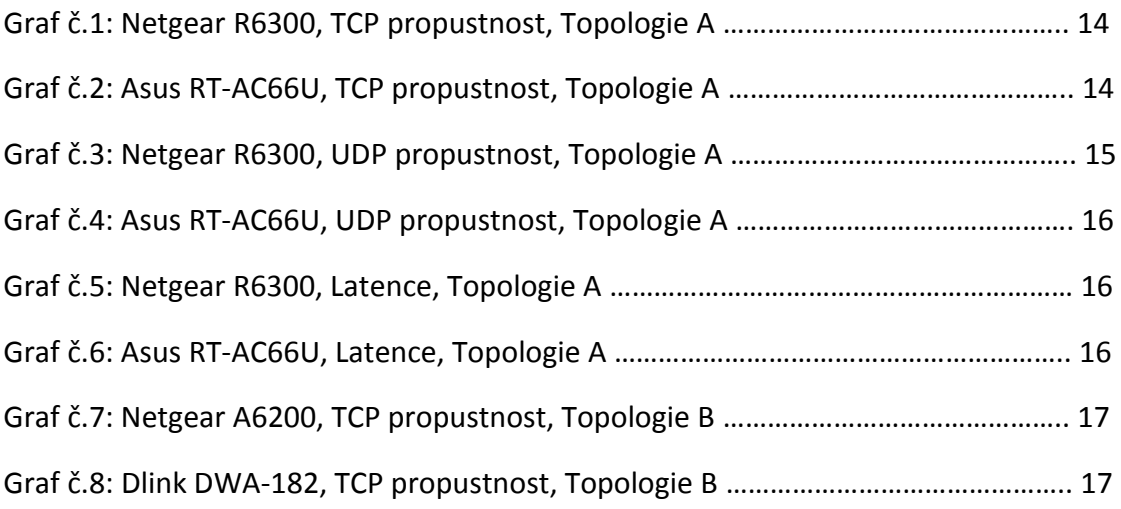

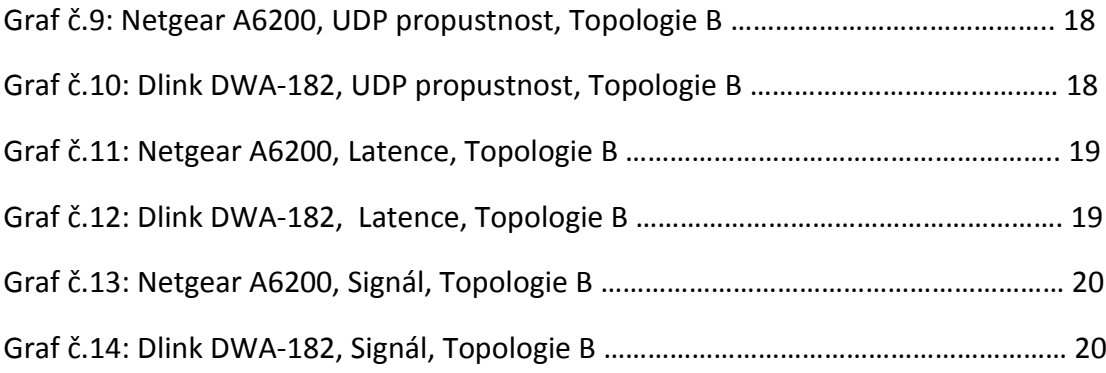

# <span id="page-29-0"></span>**8 Seznam literatury**

1. Wikipedie. *IEEE 802.11* [online]. [cit. 2013-03-20]. Dostupné z: [http://cs.wikipedia.org/wiki/IEEE\\_802.11](http://cs.wikipedia.org/wiki/IEEE_802.11)

2. Cisco. *802.11ac: The Fifth Generation of Wi-Fi Technical White Paper* [online]. [cit. 2013-03-20]. Dostupné z: [http://www.cisco.com/en/US/prod/collateral/wireless/ps5678/ps11983/white\\_paper\\_c1](http://www.cisco.com/en/US/prod/collateral/wireless/ps5678/ps11983/white_paper_c11-713103.html3.%20Joonsuk,%20Kim,%202013:%20802.11ac%20Wireless%20Computer%20Networking%20Standard.%20Standards%20Information%20Network;%201%20edition.%20300%20stran.%20ISBN:%20978-11185052674) [1-713103.html](http://www.cisco.com/en/US/prod/collateral/wireless/ps5678/ps11983/white_paper_c11-713103.html3.%20Joonsuk,%20Kim,%202013:%20802.11ac%20Wireless%20Computer%20Networking%20Standard.%20Standards%20Information%20Network;%201%20edition.%20300%20stran.%20ISBN:%20978-11185052674)

3. Joonsuk, Kim, 2013: *[802.11ac Wireless Computer Networking Standard](http://www.cisco.com/en/US/prod/collateral/wireless/ps5678/ps11983/white_paper_c11-713103.html3.%20Joonsuk,%20Kim,%202013:%20802.11ac%20Wireless%20Computer%20Networking%20Standard.%20Standards%20Information%20Network;%201%20edition.%20300%20stran.%20ISBN:%20978-11185052674)*. Standards [Information Network; 1 edition. 300 stran. ISBN: 978-1118505267](http://www.cisco.com/en/US/prod/collateral/wireless/ps5678/ps11983/white_paper_c11-713103.html3.%20Joonsuk,%20Kim,%202013:%20802.11ac%20Wireless%20Computer%20Networking%20Standard.%20Standards%20Information%20Network;%201%20edition.%20300%20stran.%20ISBN:%20978-11185052674)

[4.](http://www.cisco.com/en/US/prod/collateral/wireless/ps5678/ps11983/white_paper_c11-713103.html3.%20Joonsuk,%20Kim,%202013:%20802.11ac%20Wireless%20Computer%20Networking%20Standard.%20Standards%20Information%20Network;%201%20edition.%20300%20stran.%20ISBN:%20978-11185052674) Wi-fiplanet. BELANGER, Phil. *802.11n Delivers Better Range* [online]. [cit. 2013- 03-04]. Dostupné z:<http://www.wi-fiplanet.com/tutorials/article.php/3680781>

5. The Evolution of 802.11 Wireless Security. *Wireless Security* [online]. [cit. 2013- 03-03]. Dostupné z: [http://itffroc.org/pubs/benton\\_wireless.pdf](http://itffroc.org/pubs/benton_wireless.pdf)

6. *Wi-fi.org*. Wi-Fi Direct™. [online]. [cit. 2013-03-15]. Dostupné z: [http://www.wi](http://www.wi-fi.org/discover-and-learn/wi-fi-direct)[fi.org/discover-and-learn/wi-fi-direct](http://www.wi-fi.org/discover-and-learn/wi-fi-direct)

7. Asus. 802.11ac Dual-Band Wireless-AC1750 Gigabit Router. [online]. [cit. 2013- 02-25]. Dostupné z:<https://www.asus.com/Networking/RTAC66U/>

8. Netger. R6300 WiFi Router 802.11ac Dual Band Gigabit. [online]. [cit. 2013-02- 26]. Dostupné z: http://www.netgear.com/R6300

# <span id="page-30-0"></span>**9 Seznam Příloh**

# **Příloha č.1:** Půdorys prostor

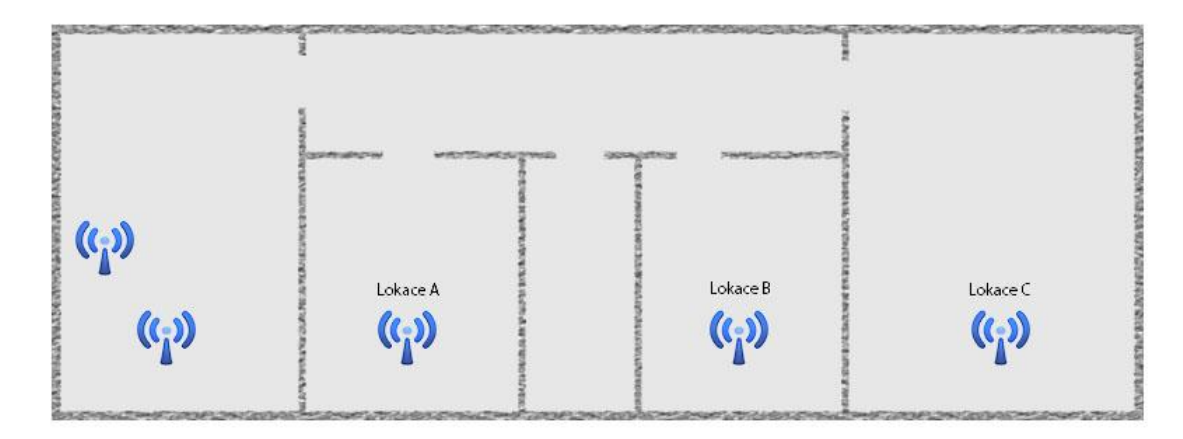

# **Příloha č.2:** Okno programu IPERF

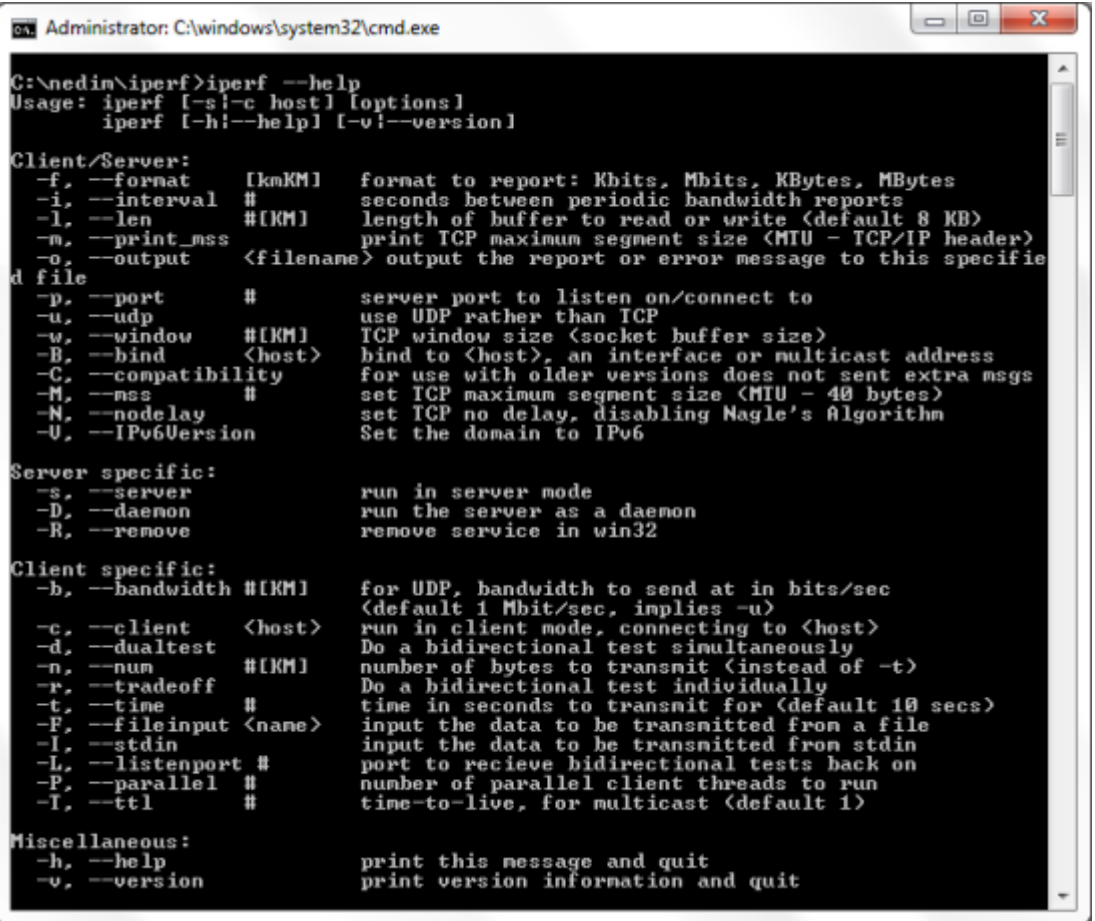

#### **Příloha č.3:** Rozhraní zařízení

**Asus RT-AC66U**

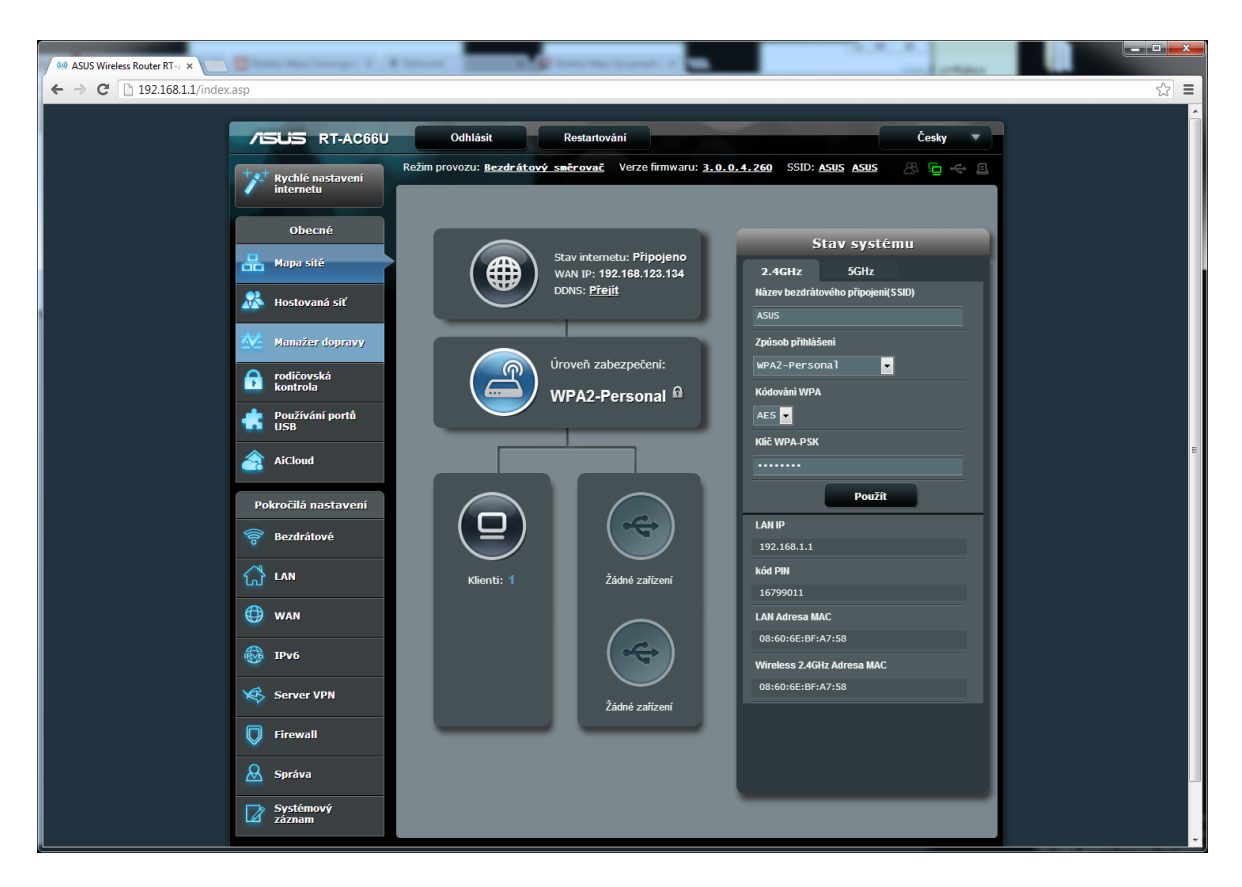

### **Netgear R6300**

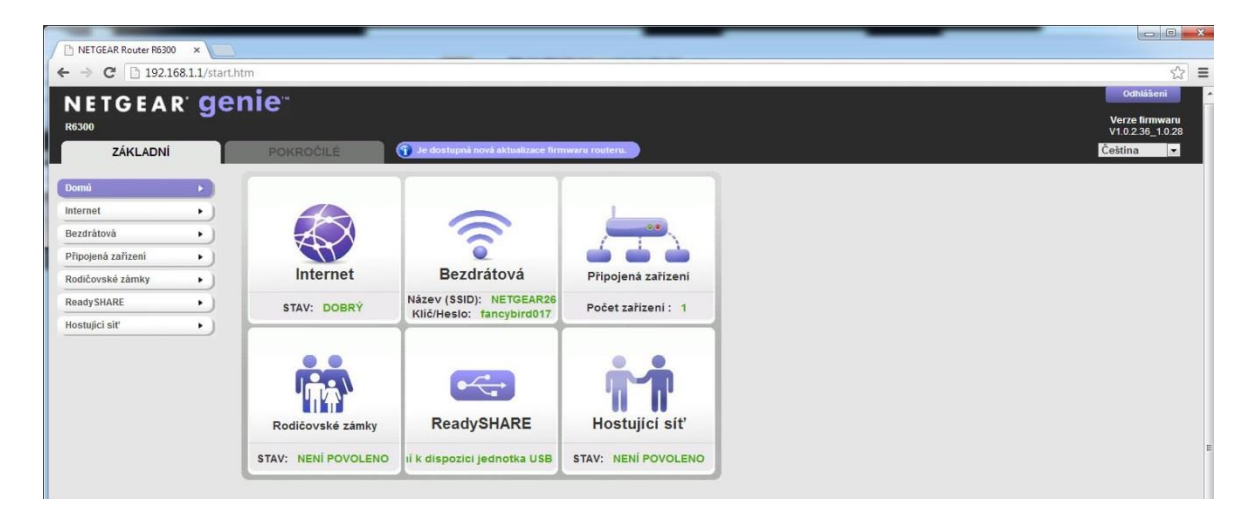

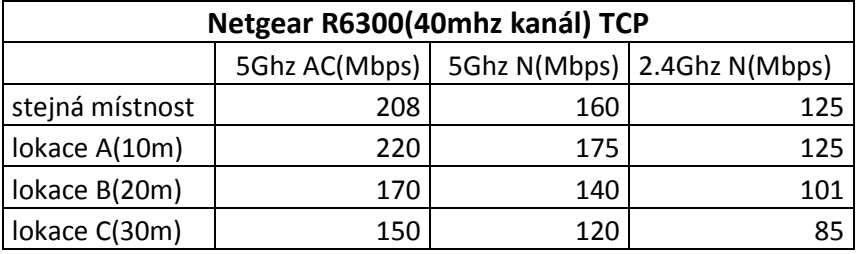

### **Příloha č.4:** Ostatní naměřené hodnoty

Tabulka č.15: TCP propustnost, Topologie A

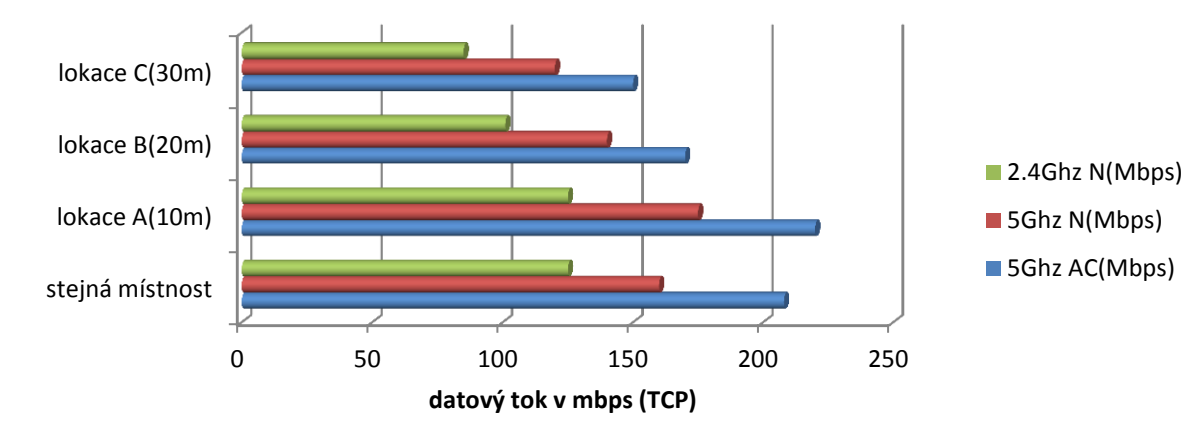

Graf č.15: TCP propustnost, Topologie A

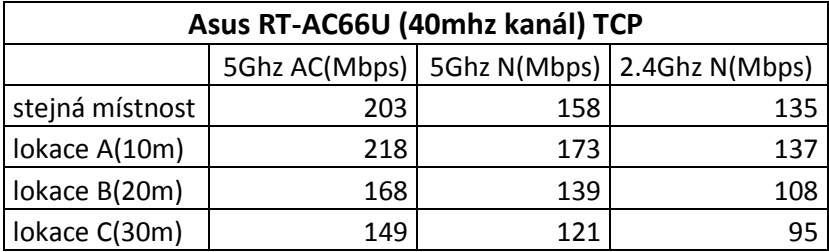

Tabulka č.16: TCP propustnost, Topologie A

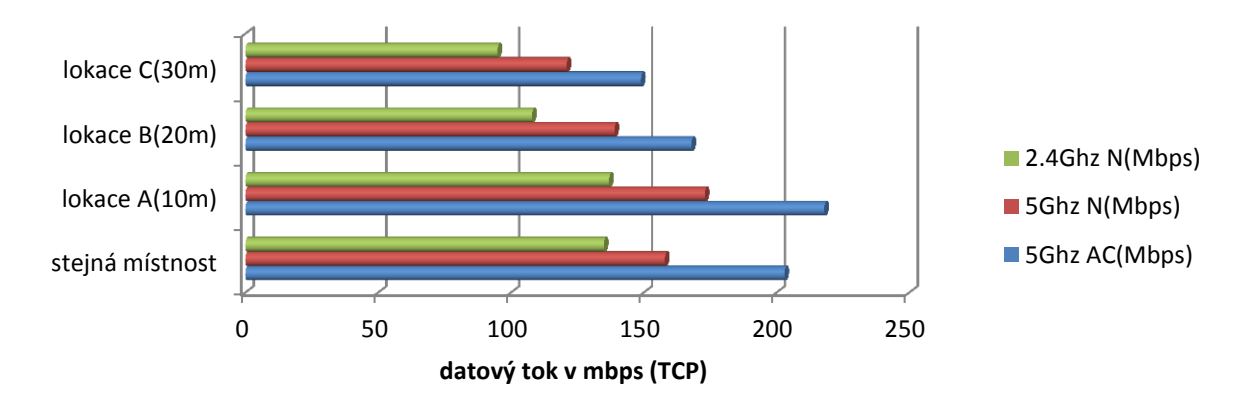

Graf č.16: TCP propustnost, Topologie A

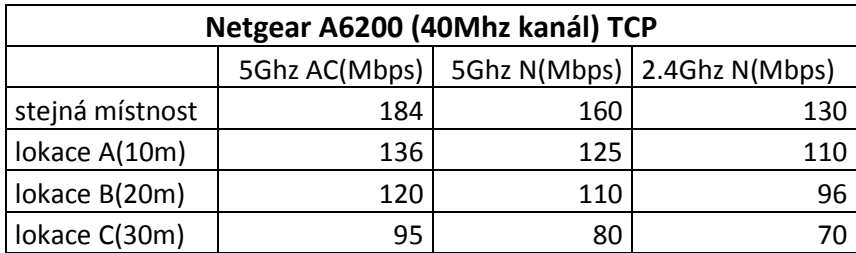

Tabulka č.17: TCP propustnost, Topologie B

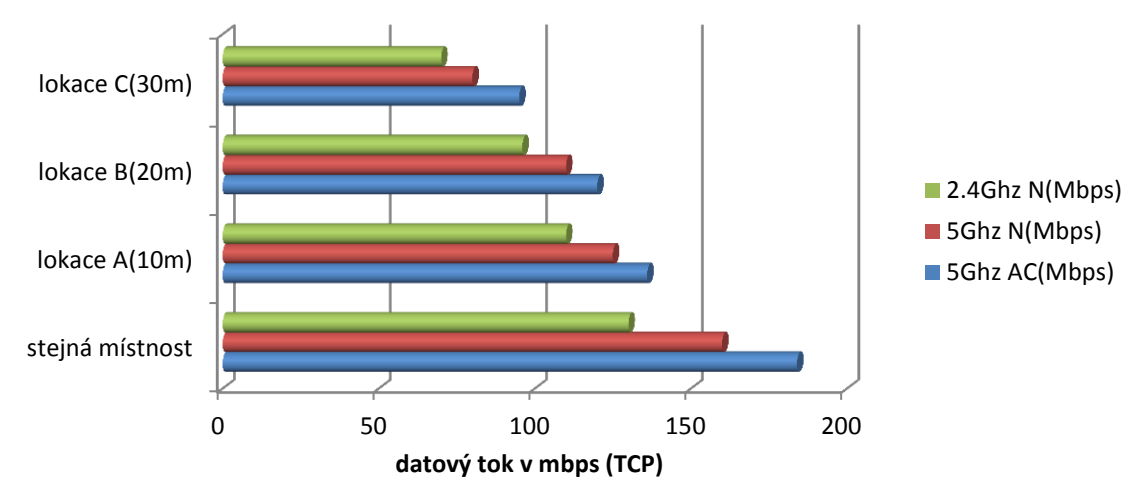

Graf č.17: TCP propustnost, Topologie B

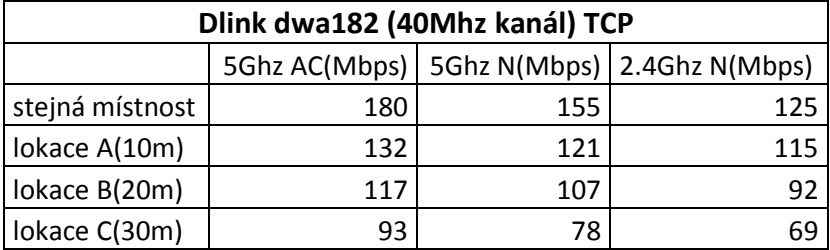

Tabulka č.18: TCP propustnost, Topologie B

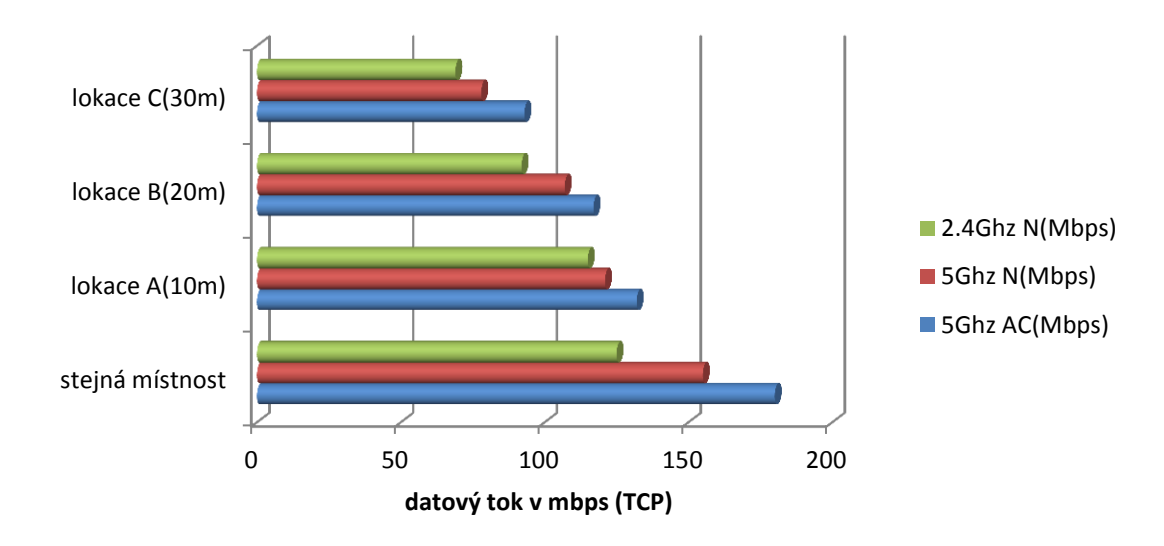

Graf č.18: TCP propustnost, Topologie B

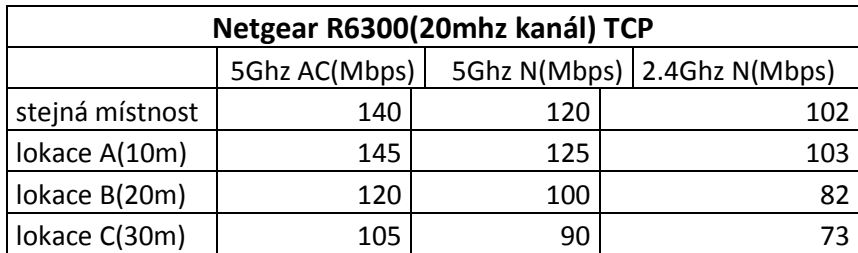

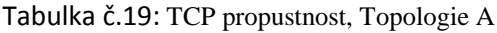

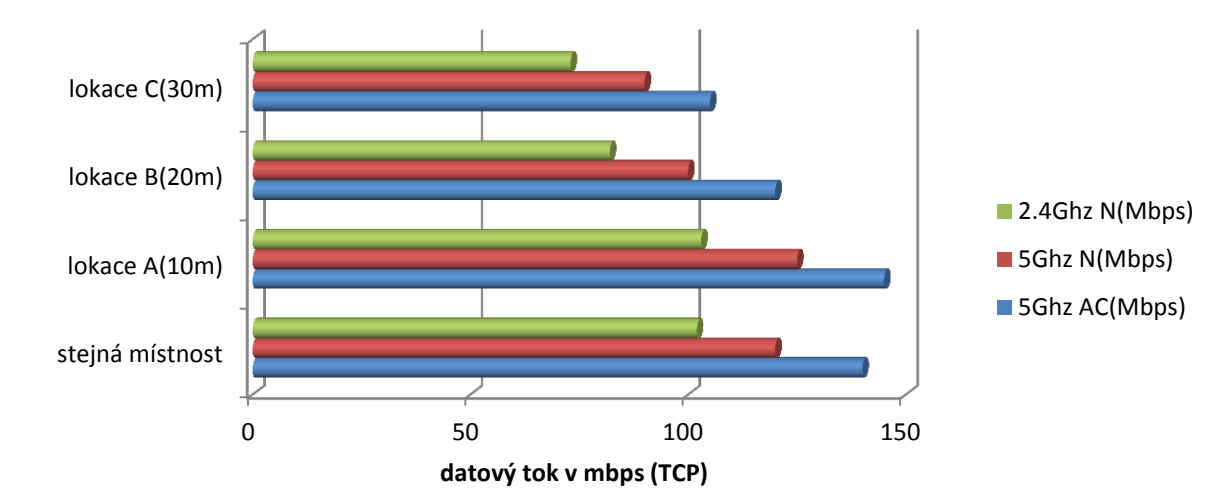

Graf č.19: TCP propustnost, Topologie A

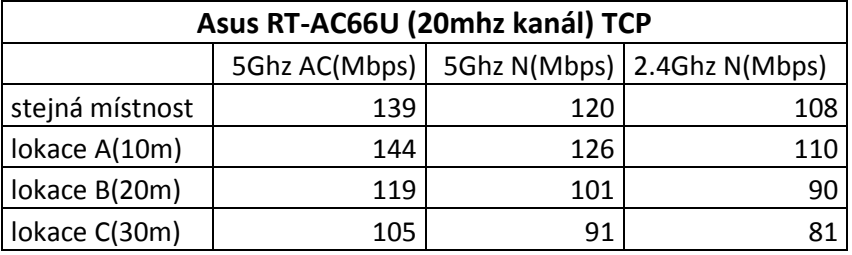

Tabulka č.20: TCP propustnost, Topologie A

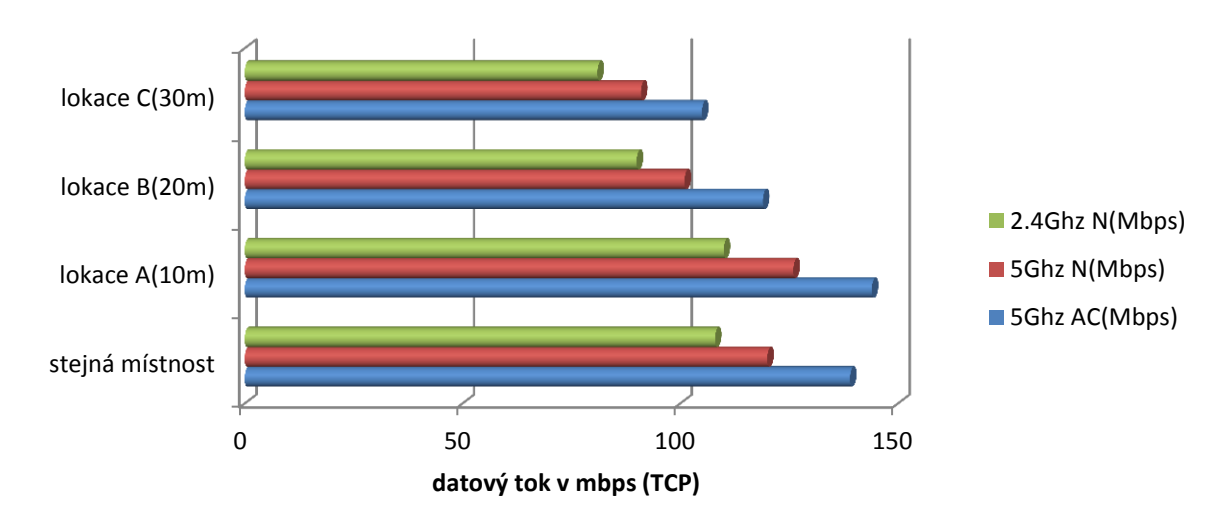

Graf č.20: TCP propustnost, Topologie A

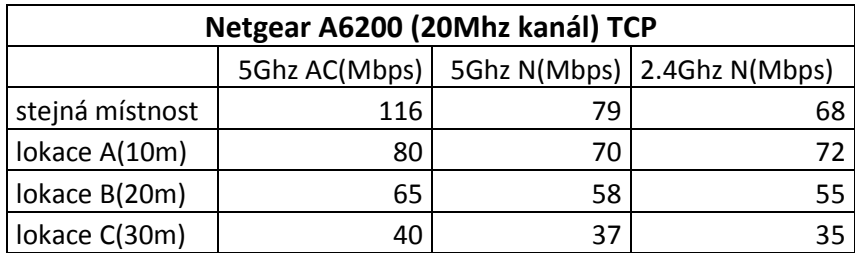

Tabulka č.21: TCP propustnost, Topologie B

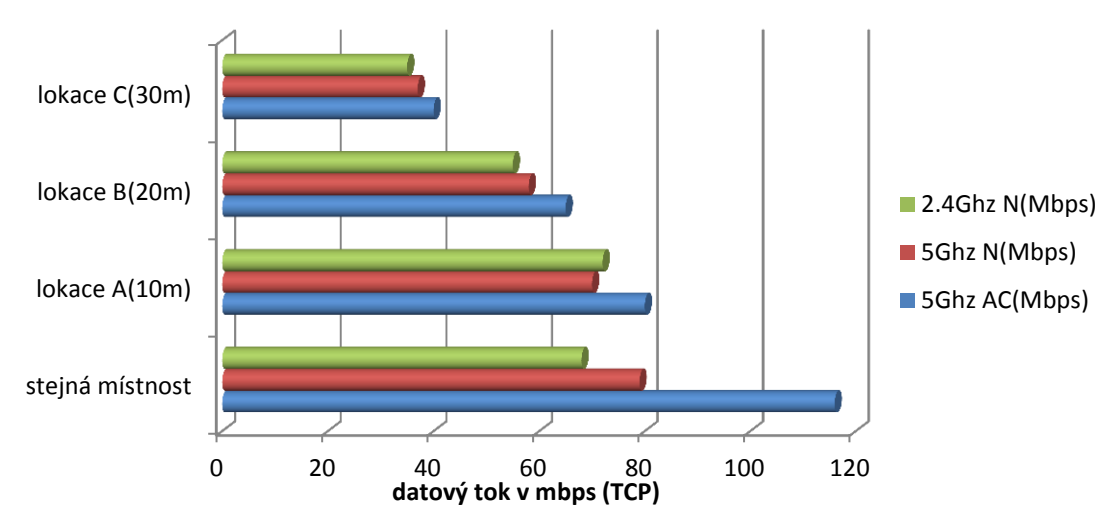

Graf č.21: TCP propustnost, Topologie B

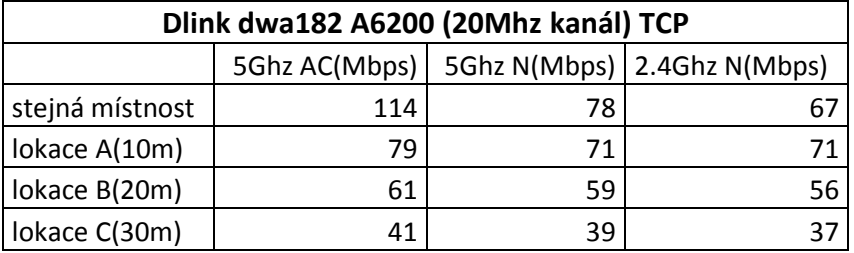

Tabulka č.22: TCP propustnost, Topologie B

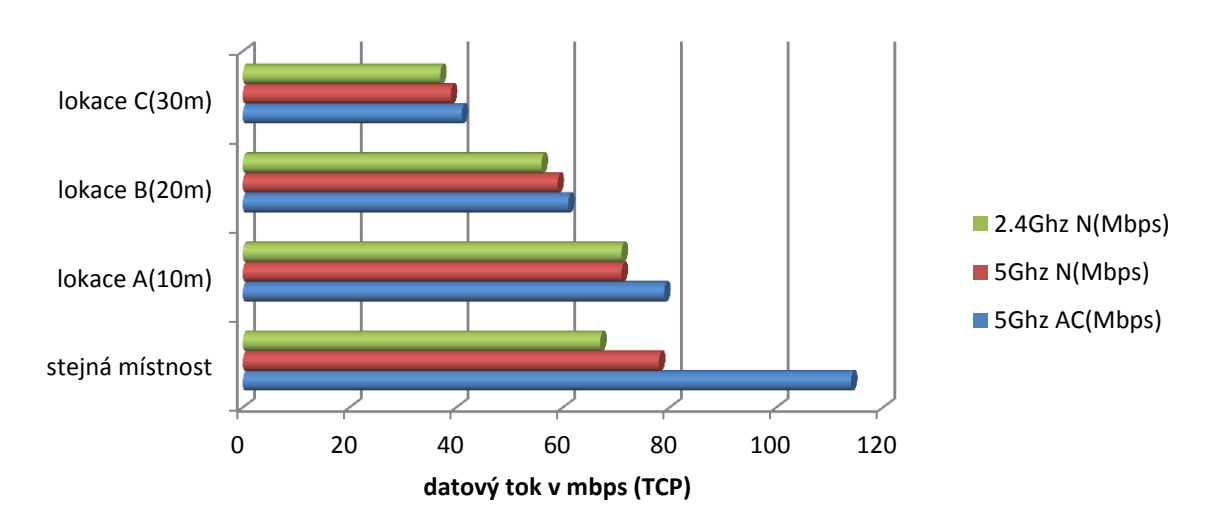

Graf č.22: TCP propustnost, Topologie B

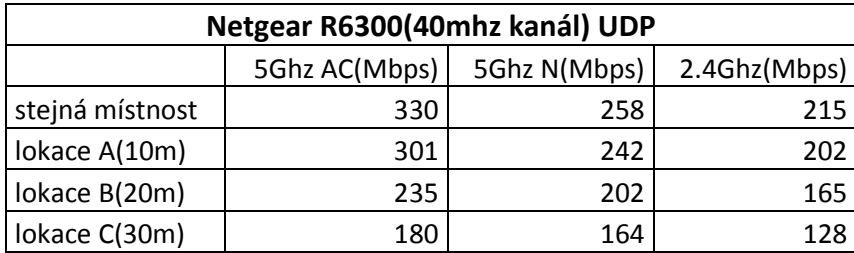

Tabulka č.23: UDP propustnost, Topologie A

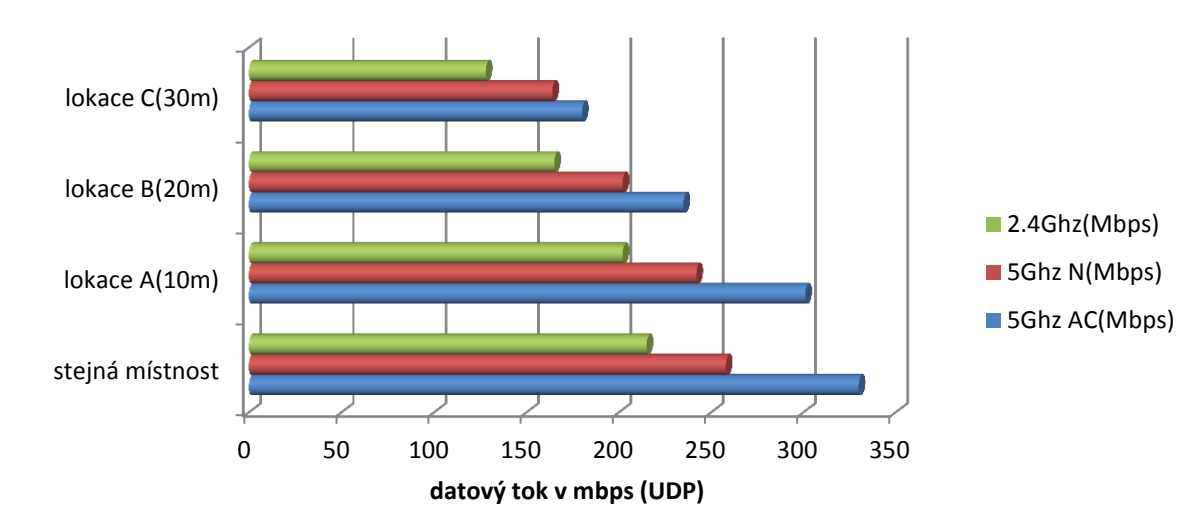

Graf č.23: UDP propustnost, Topologie A

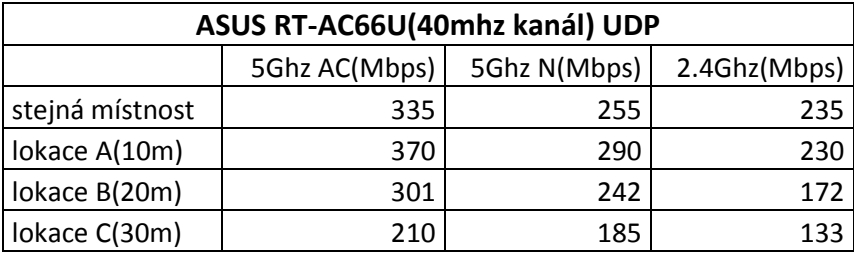

Tabulka č.24: UDP propustnost, Topologie A

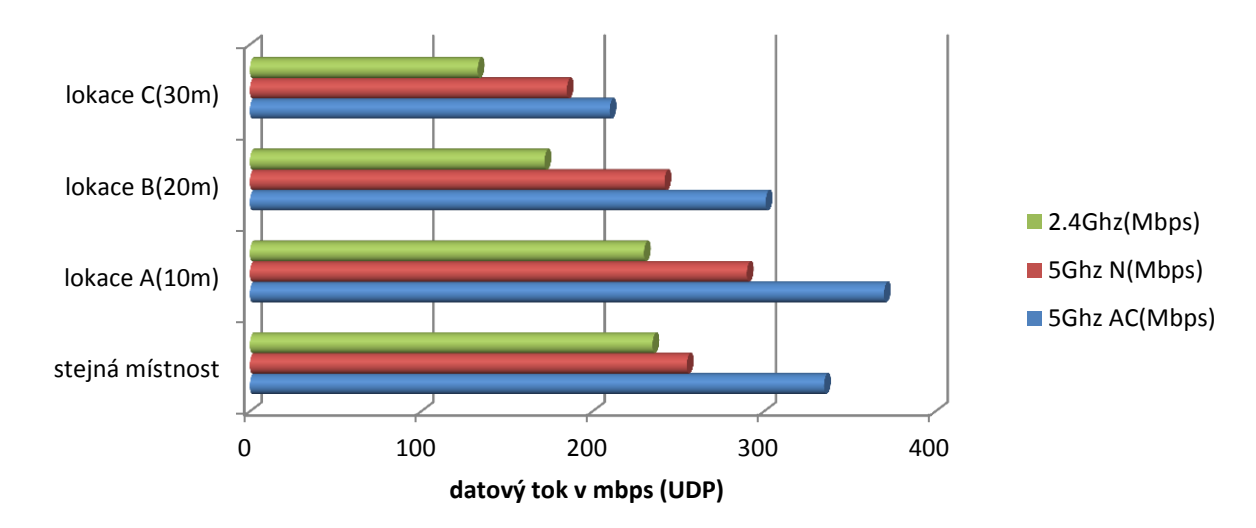

Graf č.24: UDP propustnost, Topologie A

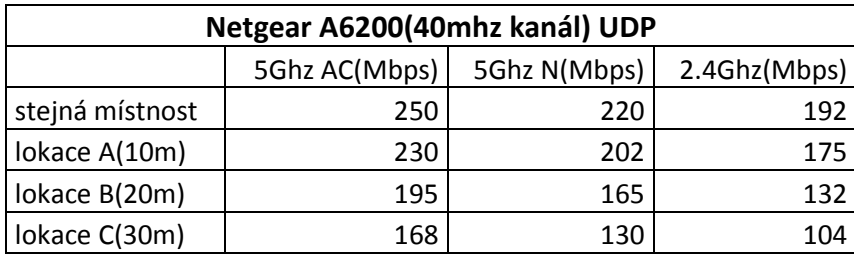

Tabulka č.25: UDP propustnost, Topologie B

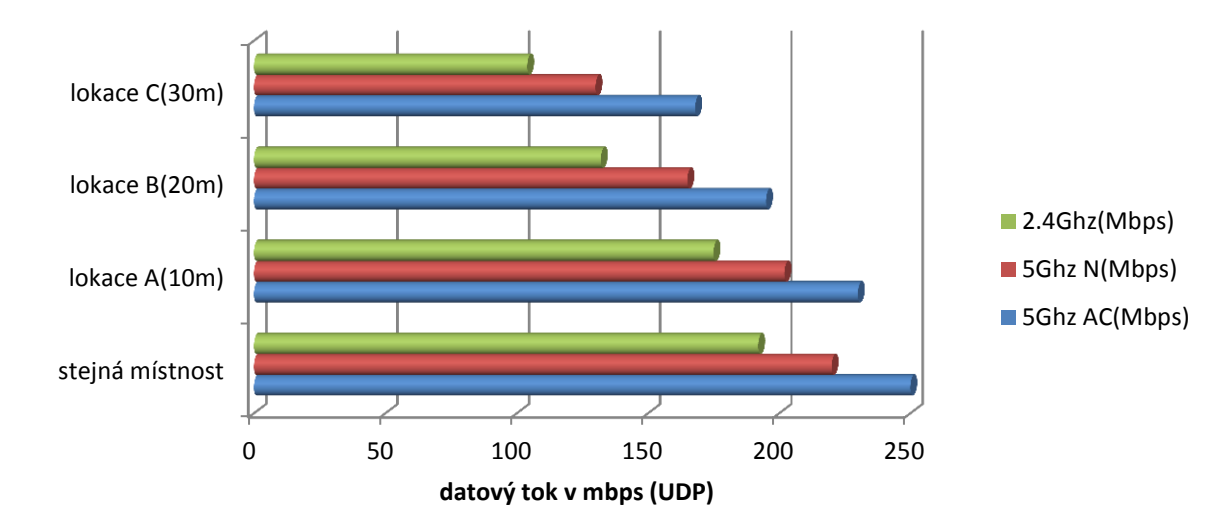

Graf č.25: UDP propustnost, Topologie B

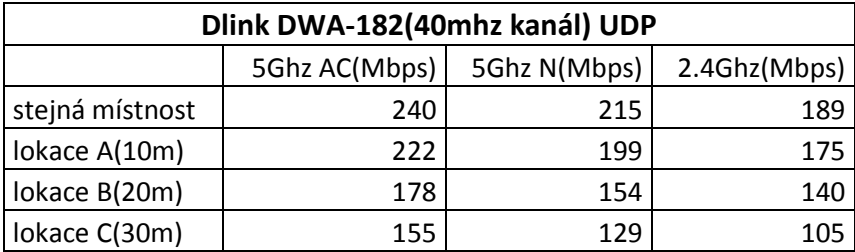

Tabulka č.26: UDP propustnost, Topologie B

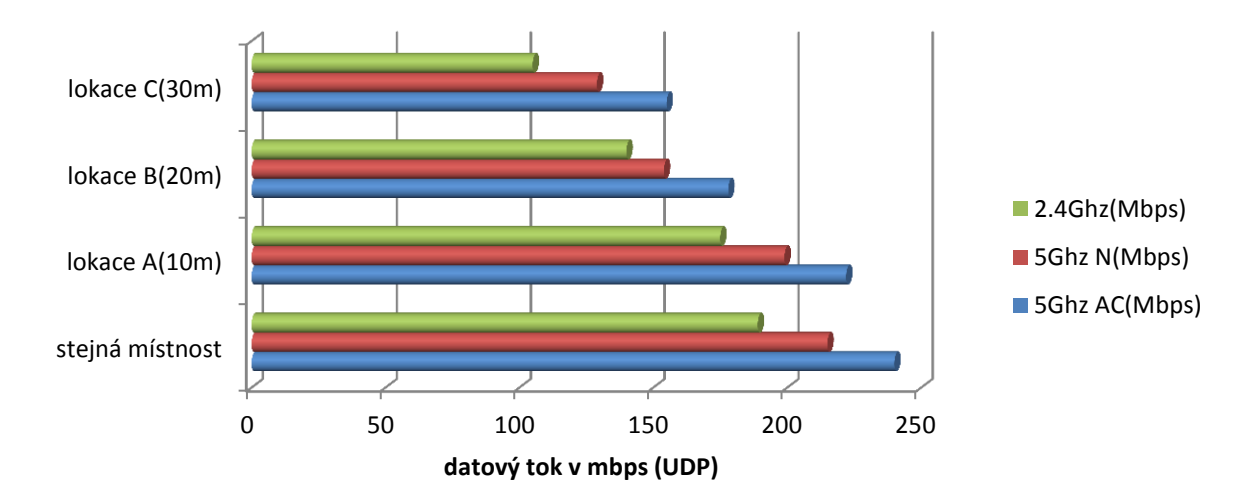

Graf č.26: UDP propustnost, Topologie B

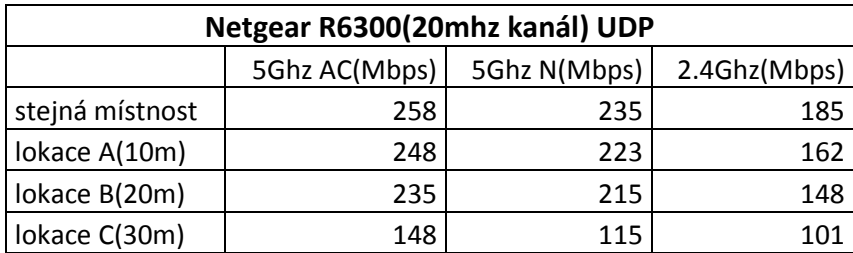

Tabulka č.27: UDP propustnost, Topologie A

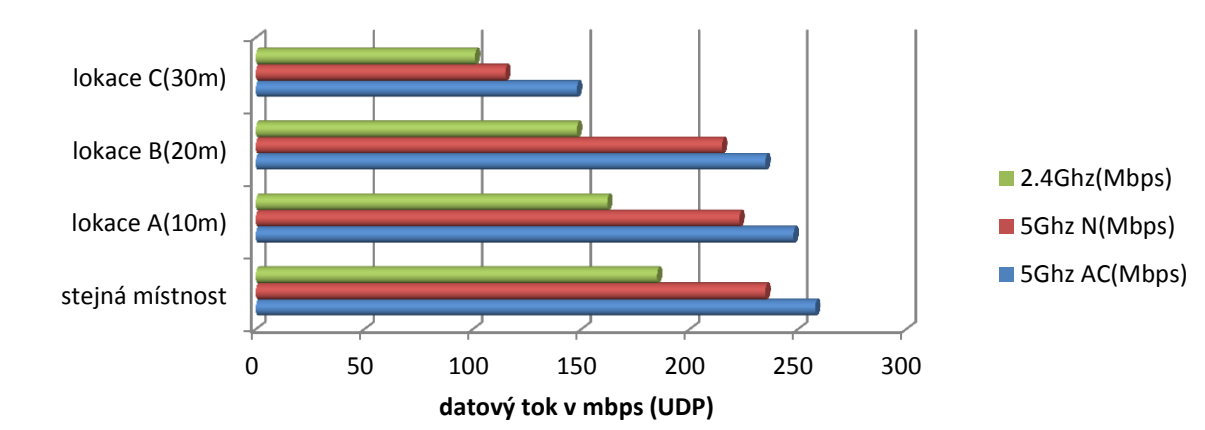

Graf č.27: UDP propustnost, Topologie A

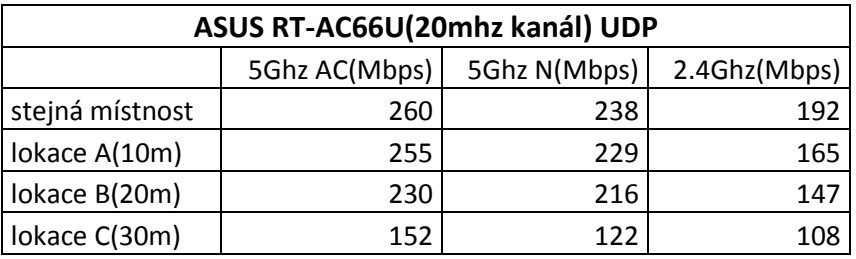

Tabulka č.28: UDP propustnost, Topologie A

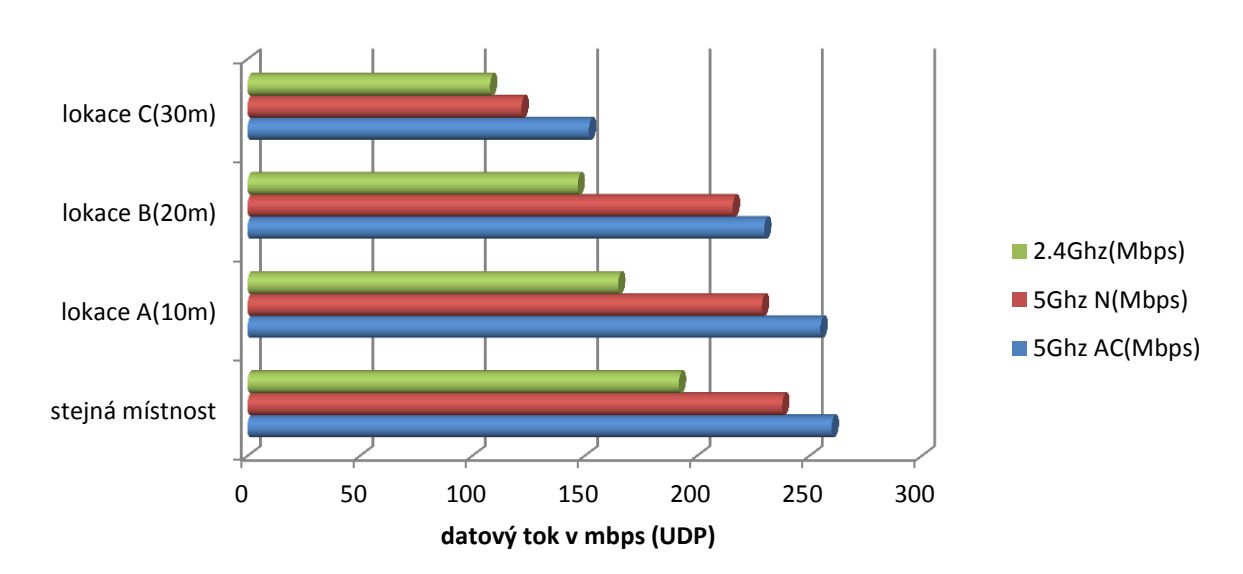

Graf č.28: UDP propustnost, Topologie A

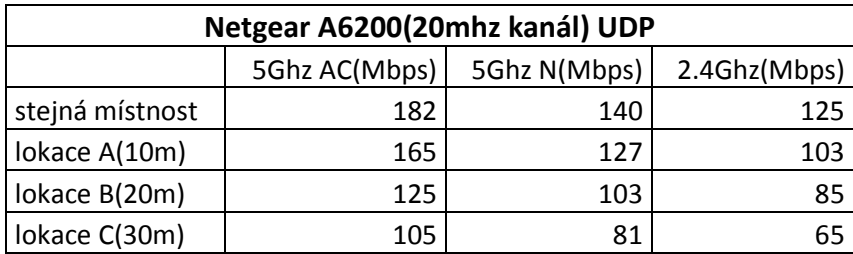

Tabulka č.29: UDP propustnost, Topologie B

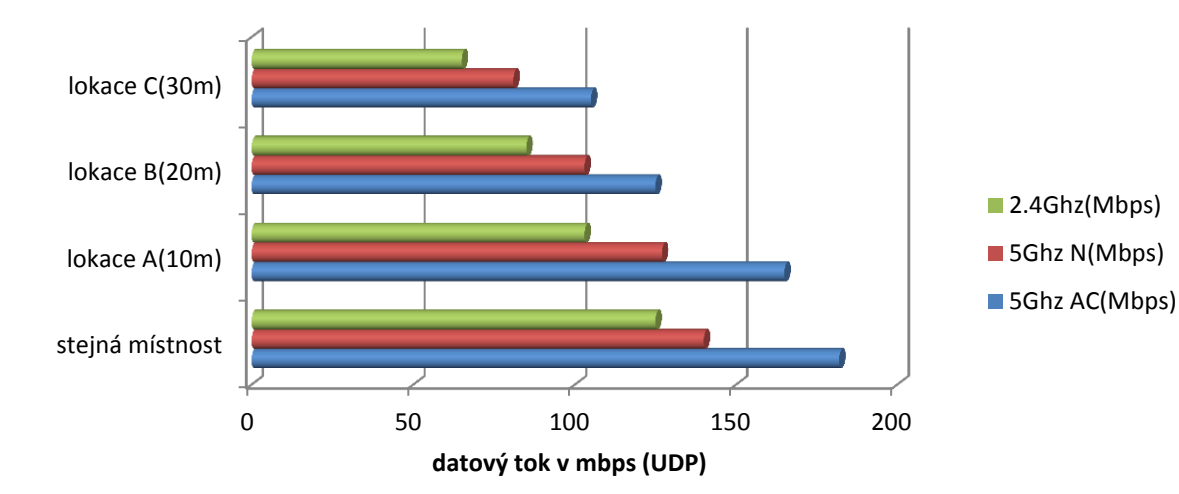

Graf č.29: UDP propustnost, Topologie B

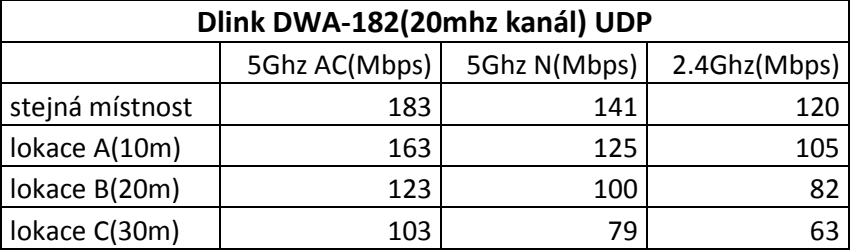

Tabulka č.30: UDP propustnost, Topologie B

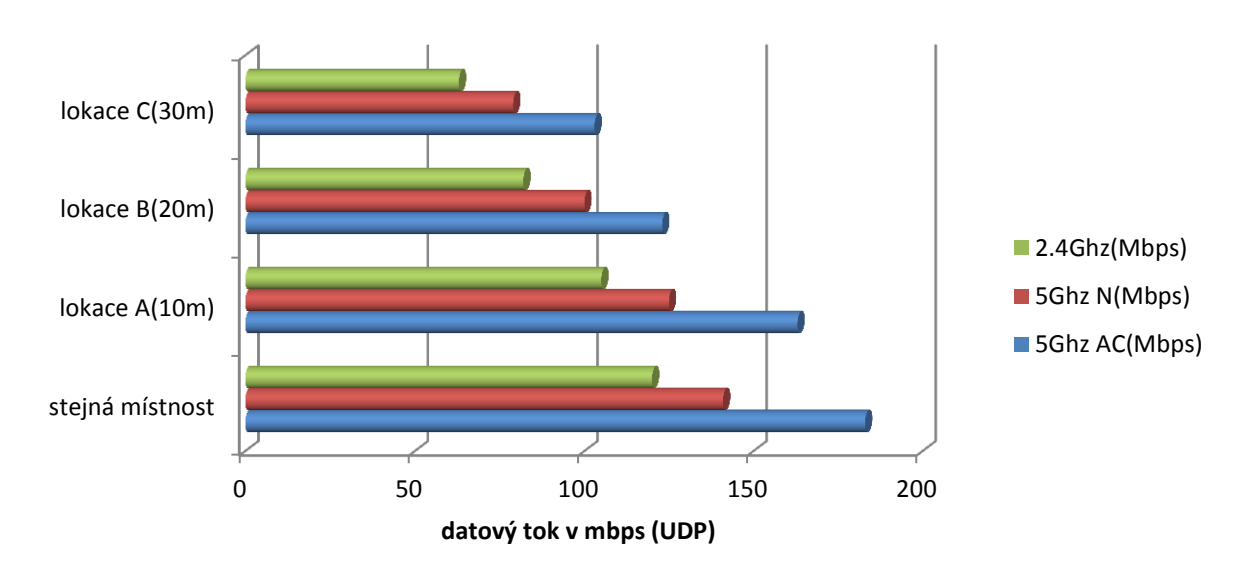

Graf č.30: UDP propustnost, Topologie B

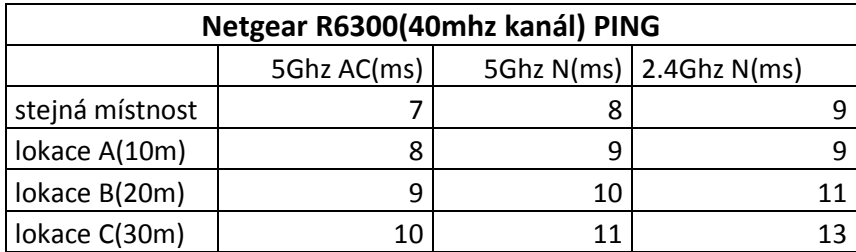

Tabulka č.31: Latence, Topologie A

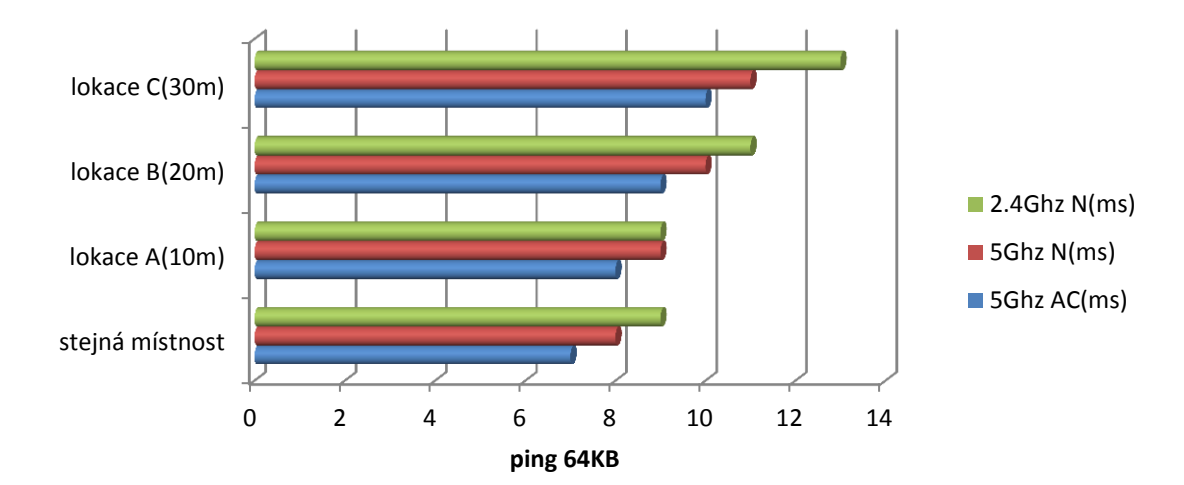

Graf č.31: Latence, Topologie A

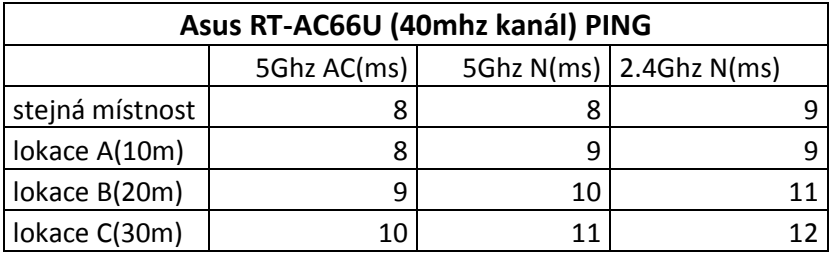

Tabulka č.32: Latence, Topologie A

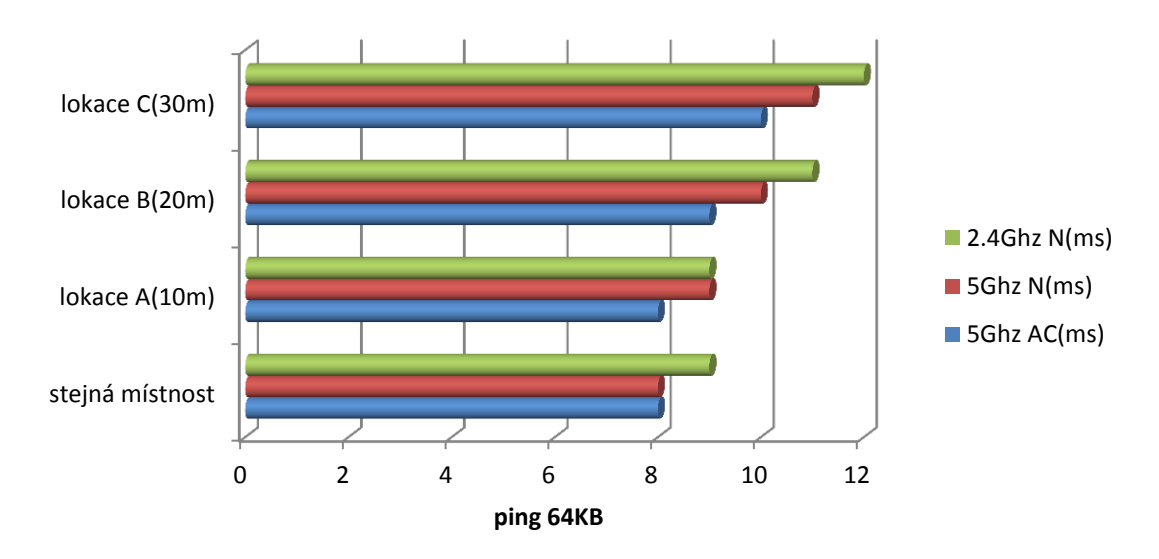

Graf č.32: Latence, Topologie A

| Netgear A6200 (40Mhz kanál) PING |             |    |                             |  |
|----------------------------------|-------------|----|-----------------------------|--|
|                                  | 5Ghz AC(ms) |    | 5Ghz N(ms) $ 2.4$ Ghz N(ms) |  |
| stejná místnost                  | 9           |    |                             |  |
| lokace A(10m)                    | 13          | 14 | 15                          |  |
| lokace B(20m)                    | 16          |    | 18                          |  |
| lokace C(30m)                    | 18          | 19 | 20                          |  |

Tabulka č.33: Latence, Topologie B

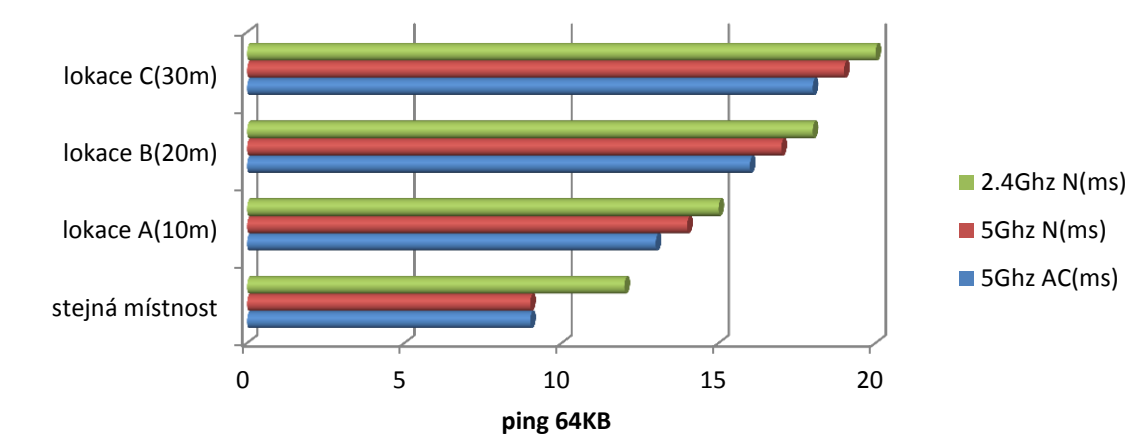

Graf č.33: Latence, Topologie B

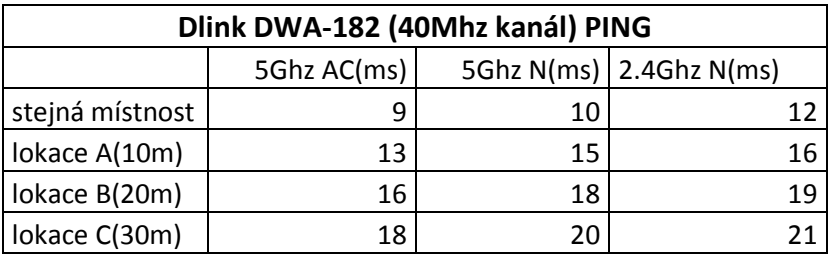

Tabulka č.34: Latence, Topologie B

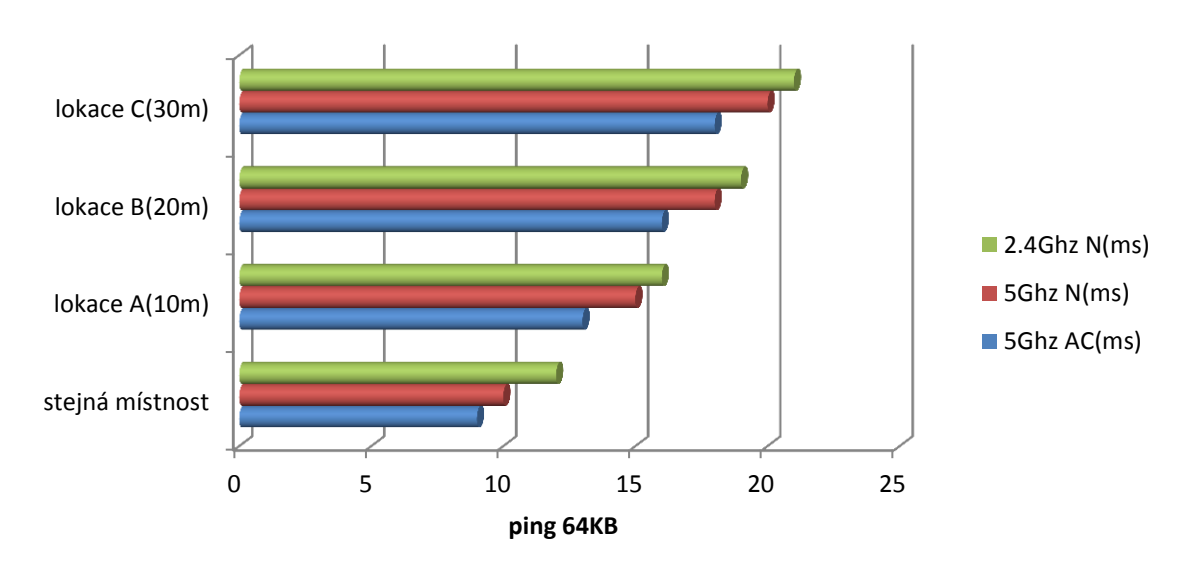

Graf č.34: Latence, Topologie B

| Netgear R6300(20mhz kanál) PING |             |    |                             |  |  |
|---------------------------------|-------------|----|-----------------------------|--|--|
|                                 | 5Ghz AC(ms) |    | 5Ghz N(ms) $ 2.4$ Ghz N(ms) |  |  |
| stejná místnost                 | 10          |    |                             |  |  |
| lokace A(10m)                   | 11          |    |                             |  |  |
| lokace B(20m)                   | 12          | 12 | 13                          |  |  |
| lokace C(30m)                   | 15          |    |                             |  |  |

Tabulka č.35: Latence, Topologie A

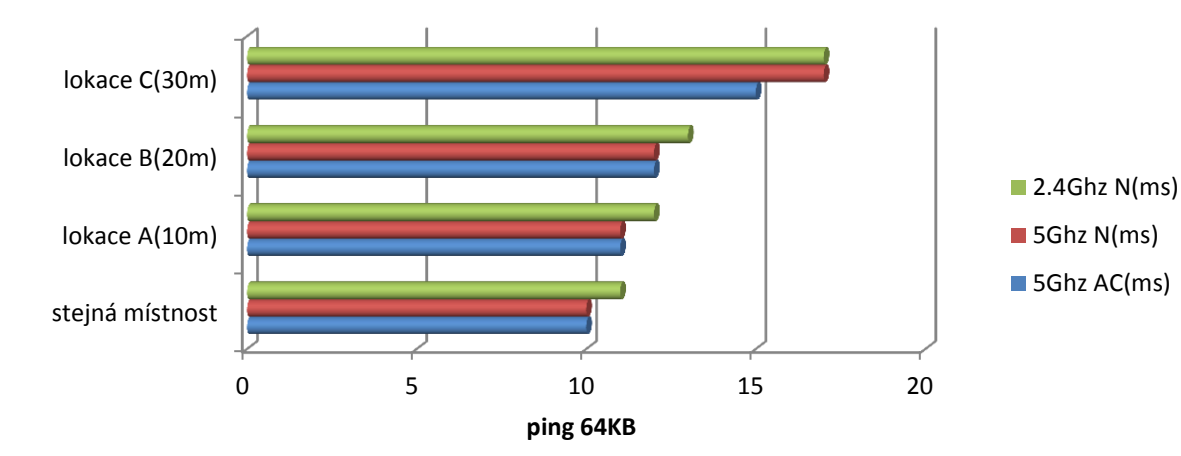

Graf č.35: Latence, Topologie A

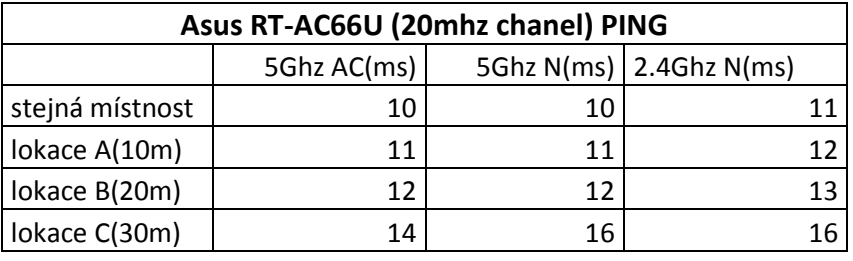

Tabulka č.36: Latence, Topologie A

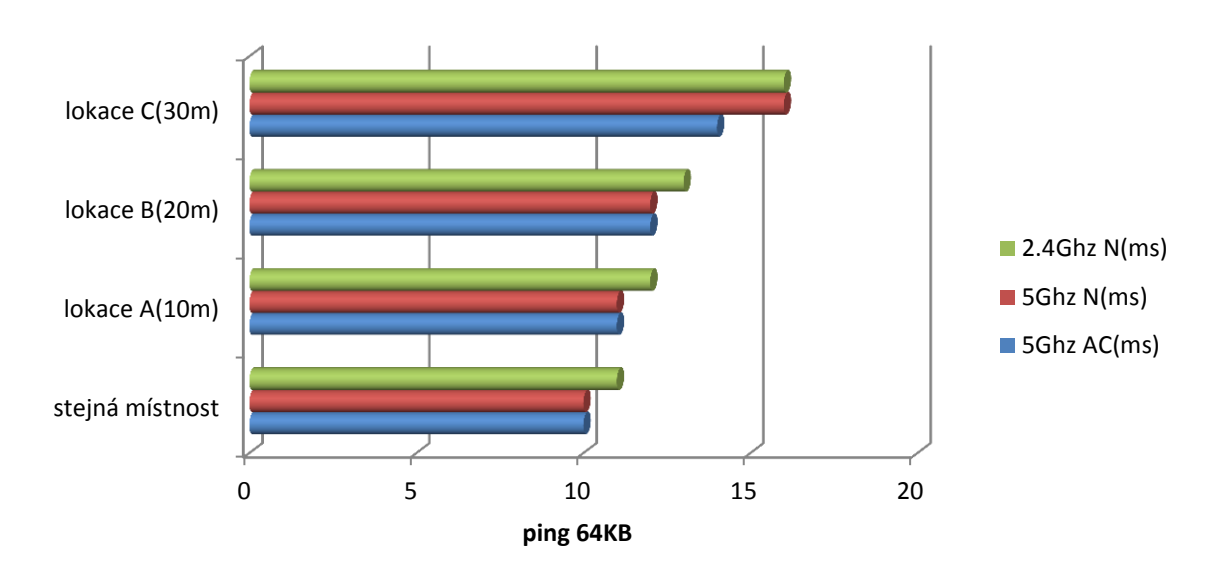

Graf č.36: Latence, Topologie A

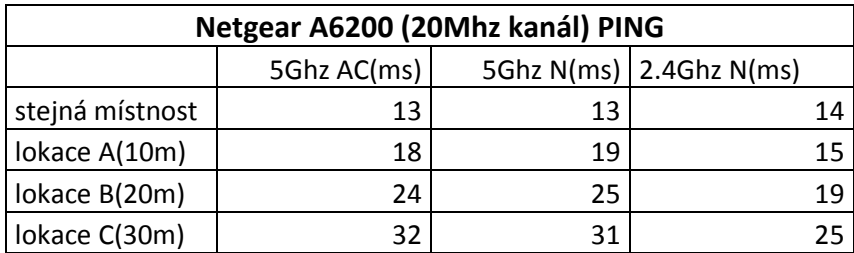

Tabulka č.37: Latence, Topologie B

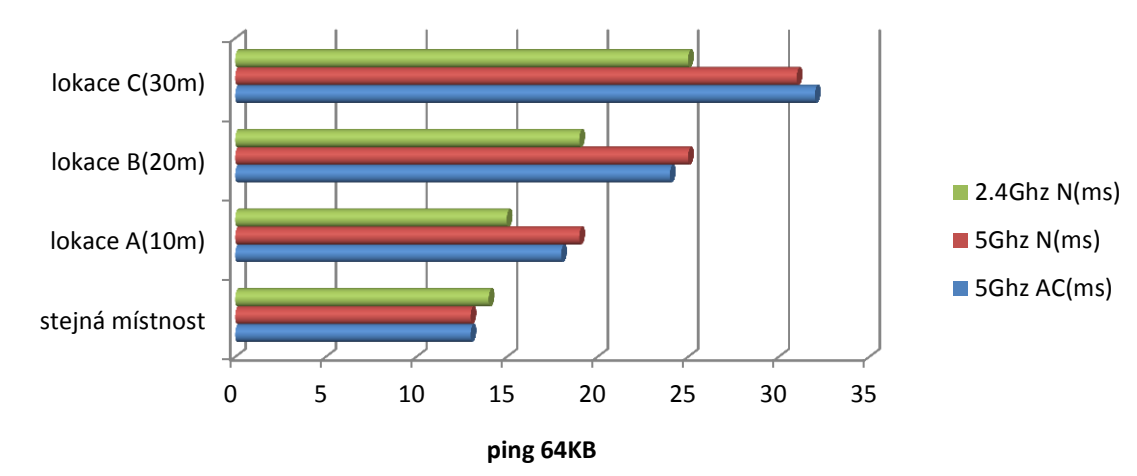

Graf č.37: Latence, Topologie B

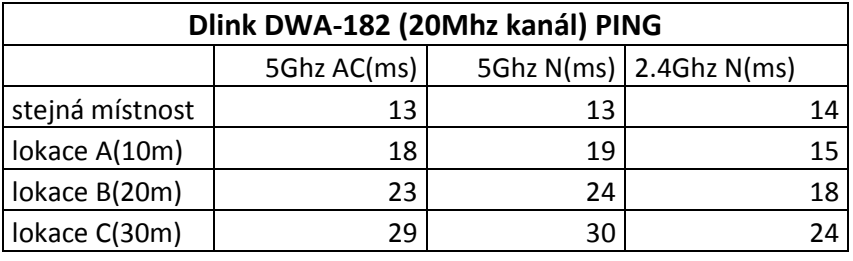

Tabulka č.38: Latence, Topologie B

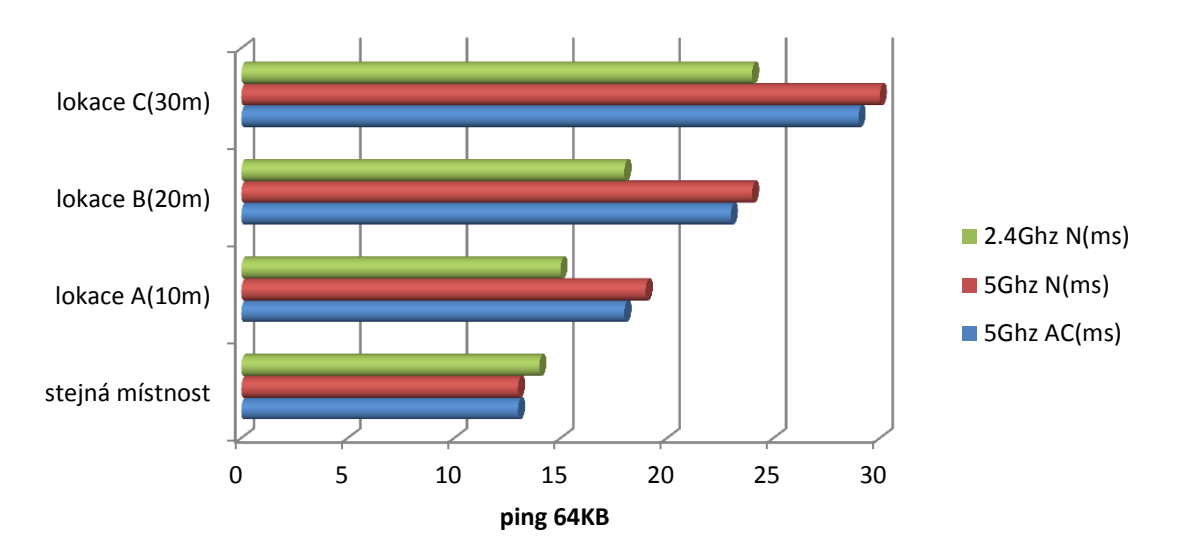

Graf č.38: Latence, Topologie B

| Netgear A6200 (40Mhz kanál) signál |               |     |                             |
|------------------------------------|---------------|-----|-----------------------------|
|                                    | 5Ghz AC(Mbps) |     | 5Ghz N(Mbps) 2.4Ghz N(Mbps) |
| stejná místnost                    | 27            | 28  | 28                          |
| lokace A(10m)                      | 47            | 48  | 48                          |
| lokace B(20m)                      | 69            | 70. | 62                          |
| lokace C(30m)                      | 75            |     | 68                          |

Tabulka č.39: Signál, Topologie B

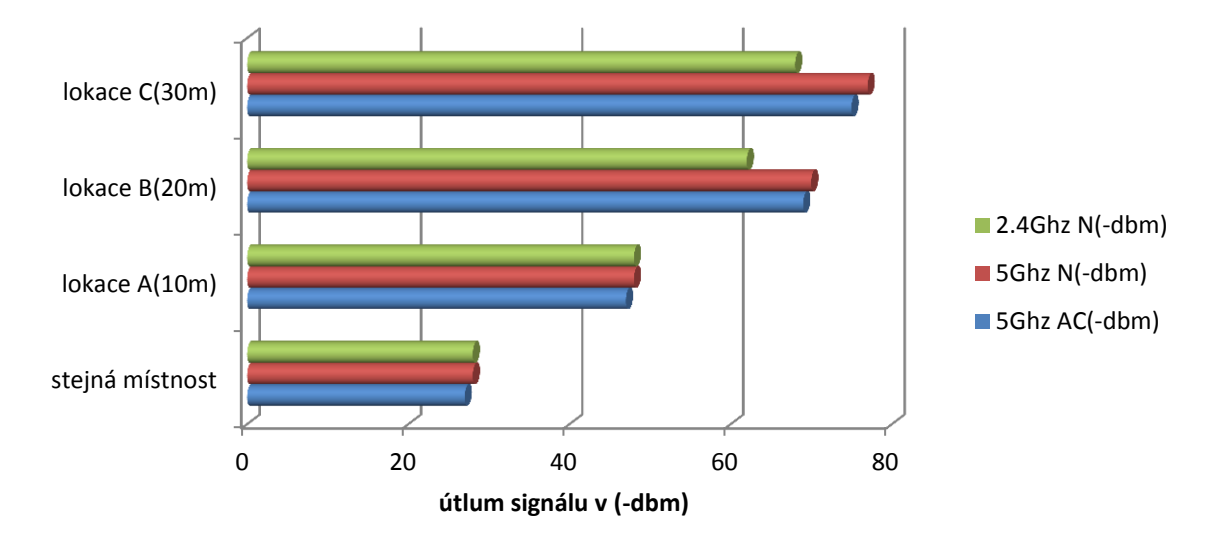

Graf č.39: Signál, Topologie B

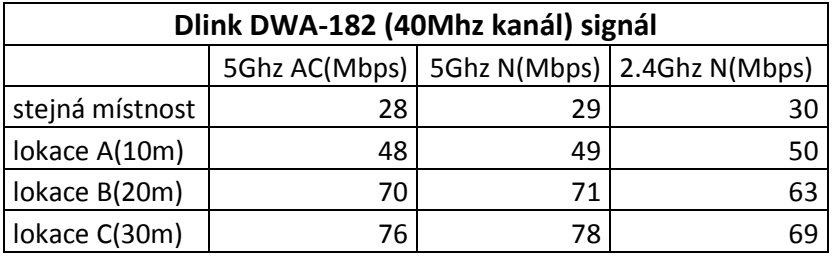

Tabulka č.40: Signál, Topologie B

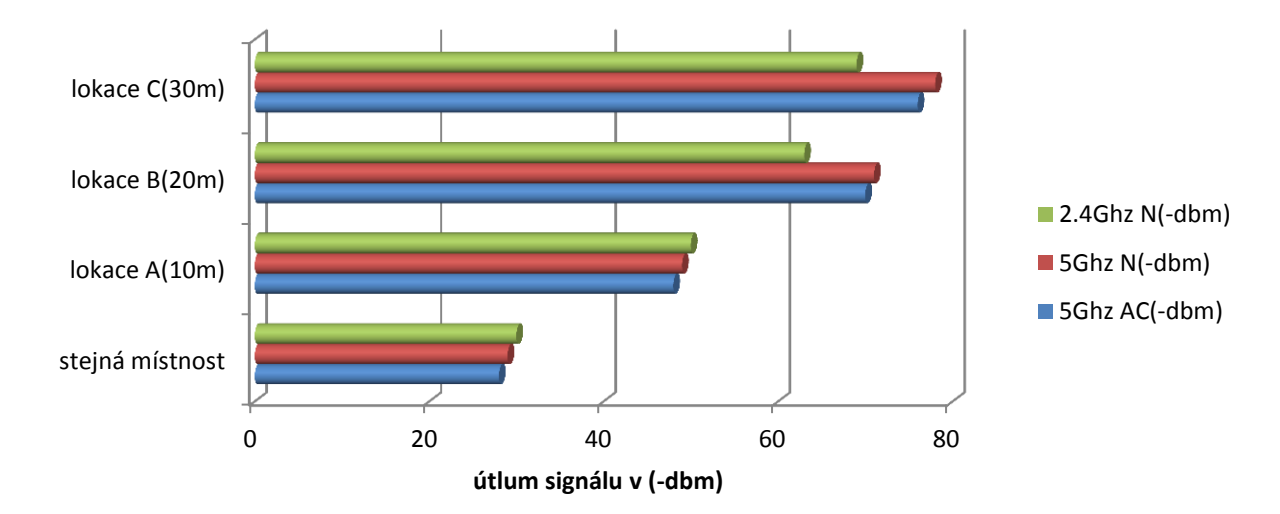

Graf č.40: Signál, Topologie B

| Netgear A6200 (20Mhz kanál) signál |               |    |                             |
|------------------------------------|---------------|----|-----------------------------|
|                                    | 5Ghz AC(Mbps) |    | 5Ghz N(Mbps) 2.4Ghz N(Mbps) |
| stejná místnost                    | 28            | 28 | 28                          |
| lokace A(10m)                      | 47            | 48 | 48                          |
| lokace B(20m)                      | 72            | 72 | 63                          |
| lokace C(30m)                      | 76            |    |                             |

Tabulka č.41: Signál, Topologie B

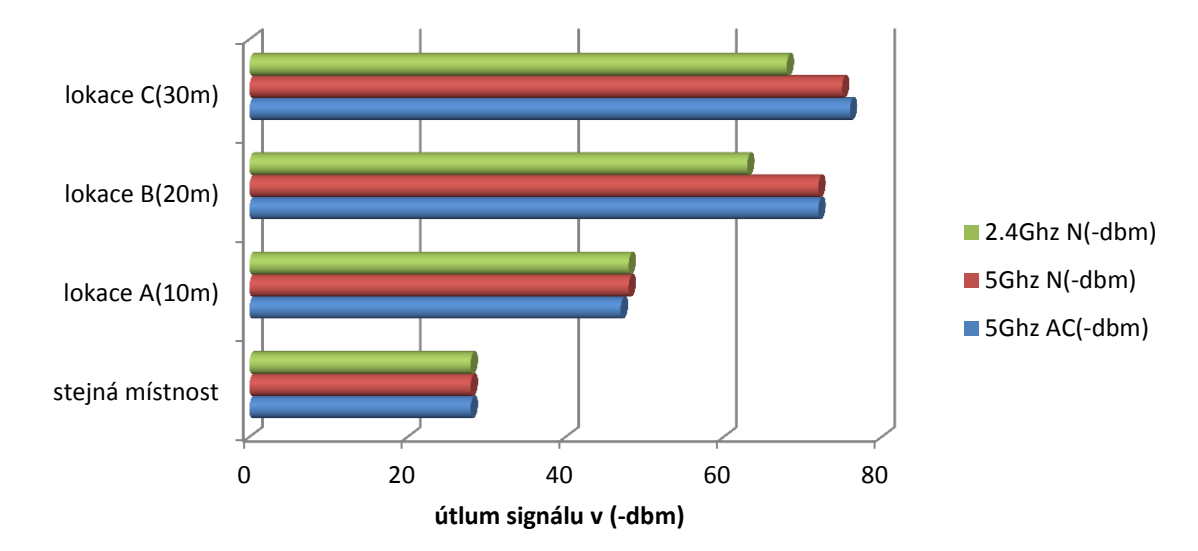

Graf č.41: Signál, Topologie B

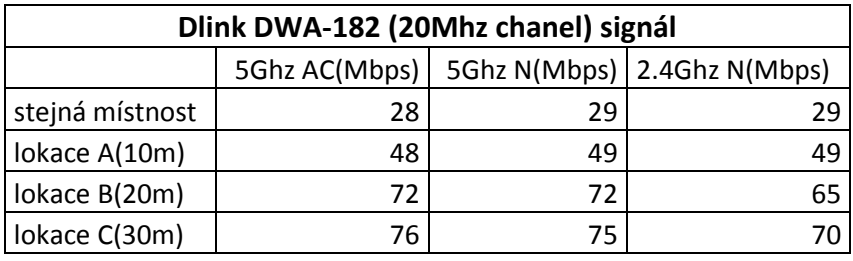

Tabulka č.42: Signál, Topologie B

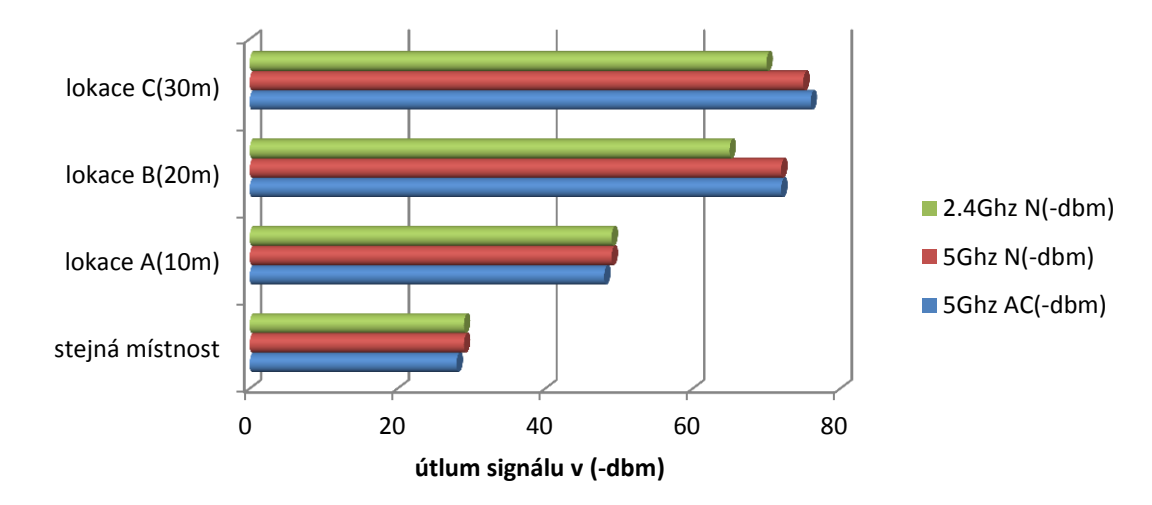

Graf č.42: Signál, Topologie B

### **Příloha č.5:**

### **CD - se zdrojovými texty a dokumentací**

CD obsahuje Text bakalářské práce v PDF formátu, zdrojové texty, technickou dokumentaci jednotlivých zařízení a soubor README.txt (se strukturou a popisem obsahu CD).